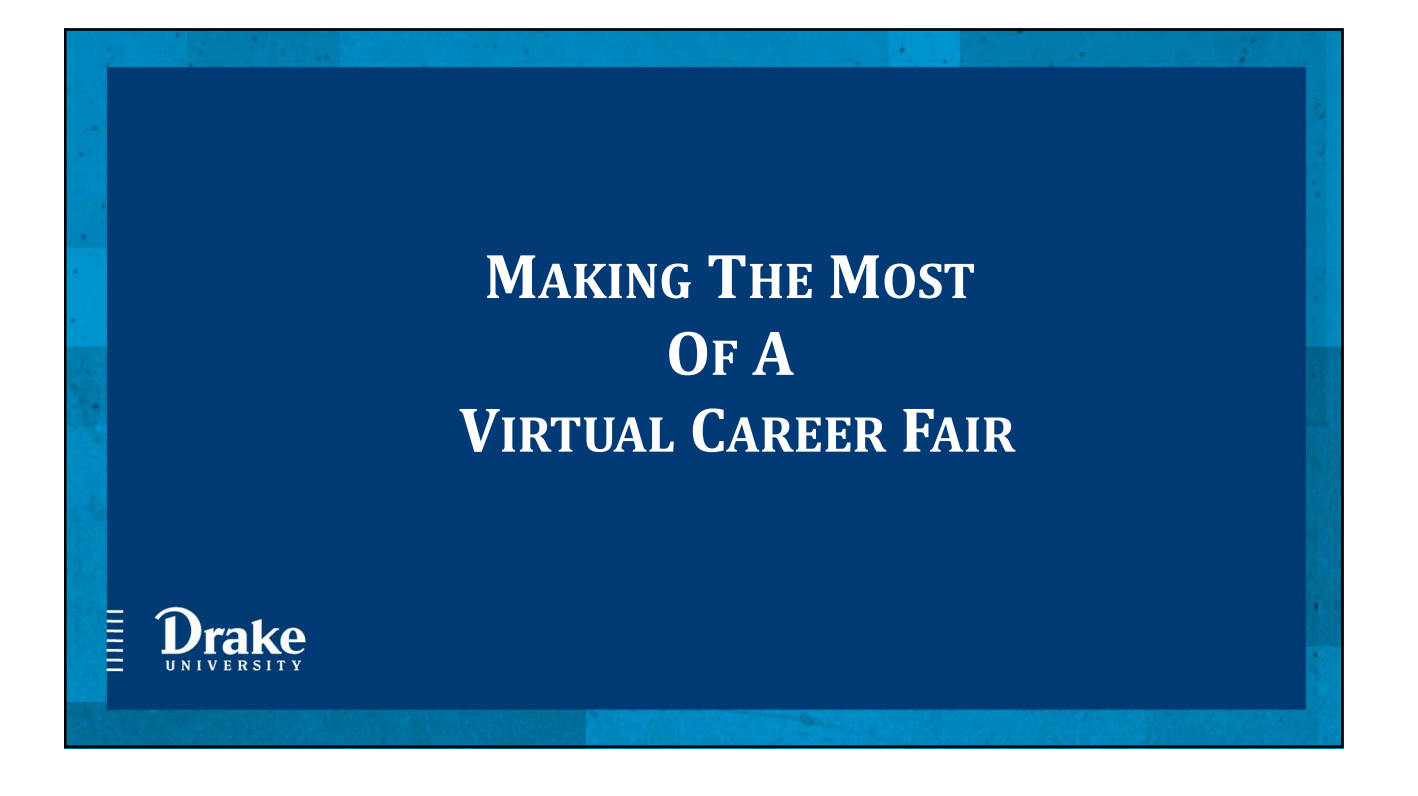

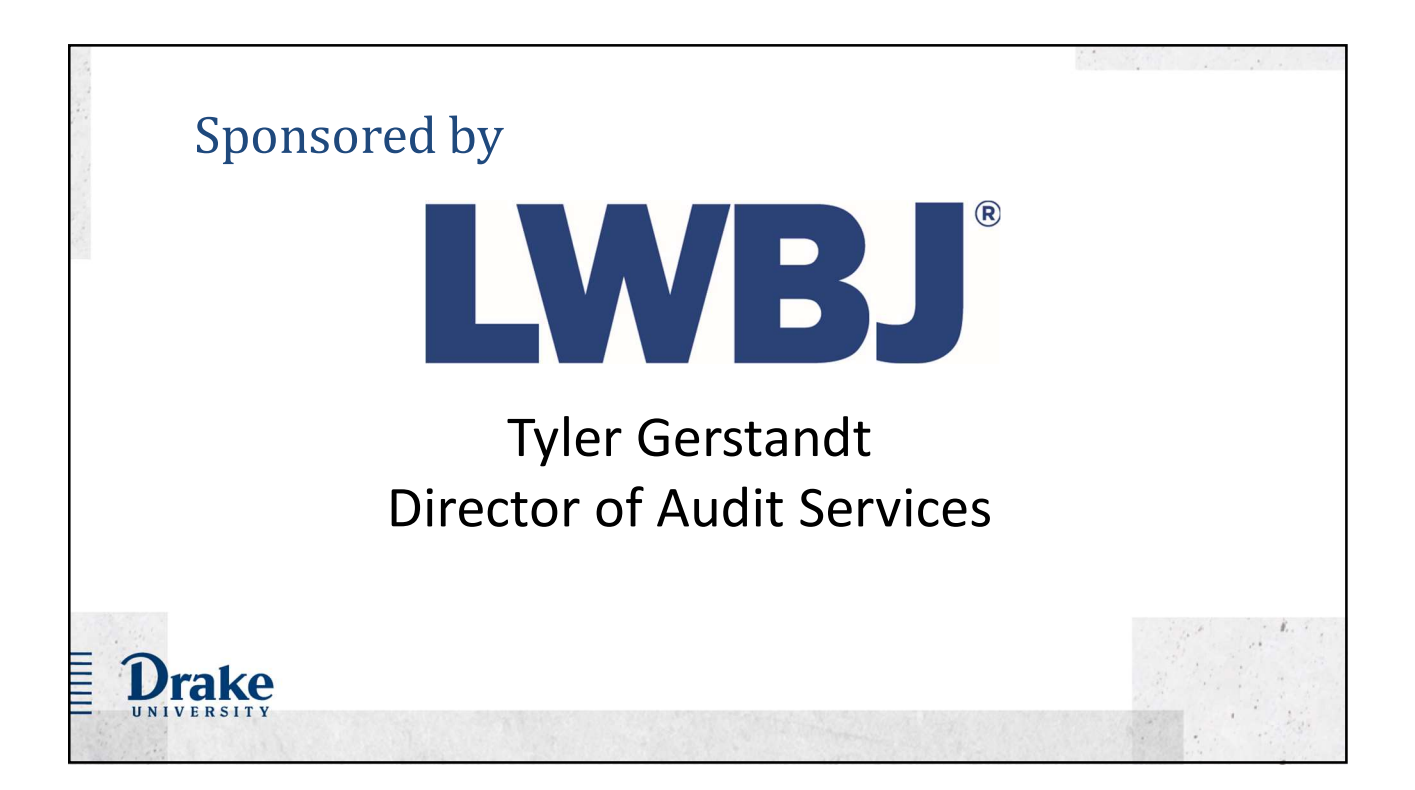

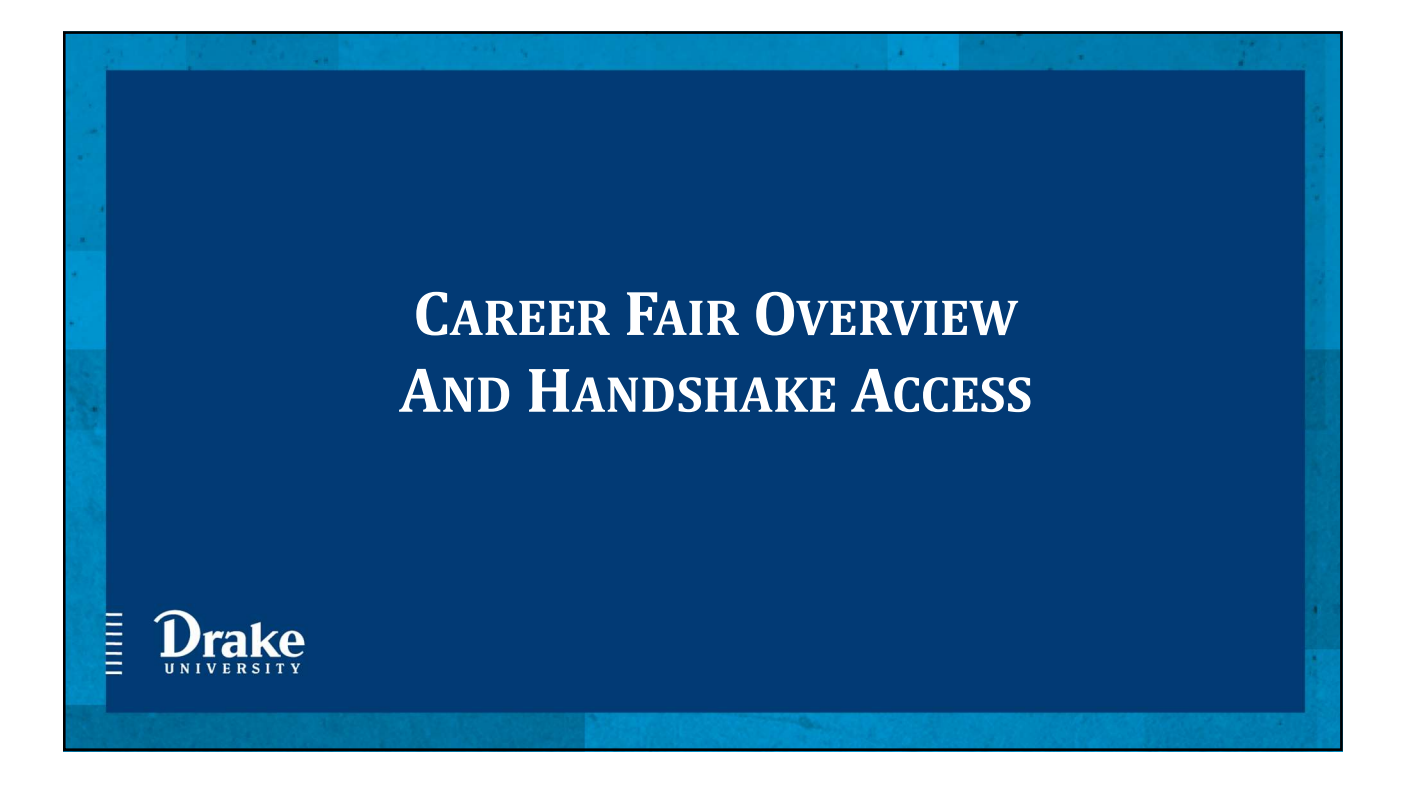

# Going Virtual!

**Drake** 

A virtual format will enhance the experience, allowing you to:

- Meet with employers. Interact through video, audio, or chat.
- Discover new career opportunities. Get personalized recommendations based on your Handshake profile for which employers to connect with.
- $-$  **Never wait in line, ever!** Pre-schedule 1:1 or group sessions with employers ahead of the fair or on the day of.
- Make an impression. Bring your unique perspective to the table, ask great questions, and follow up with recruiters after the fair.

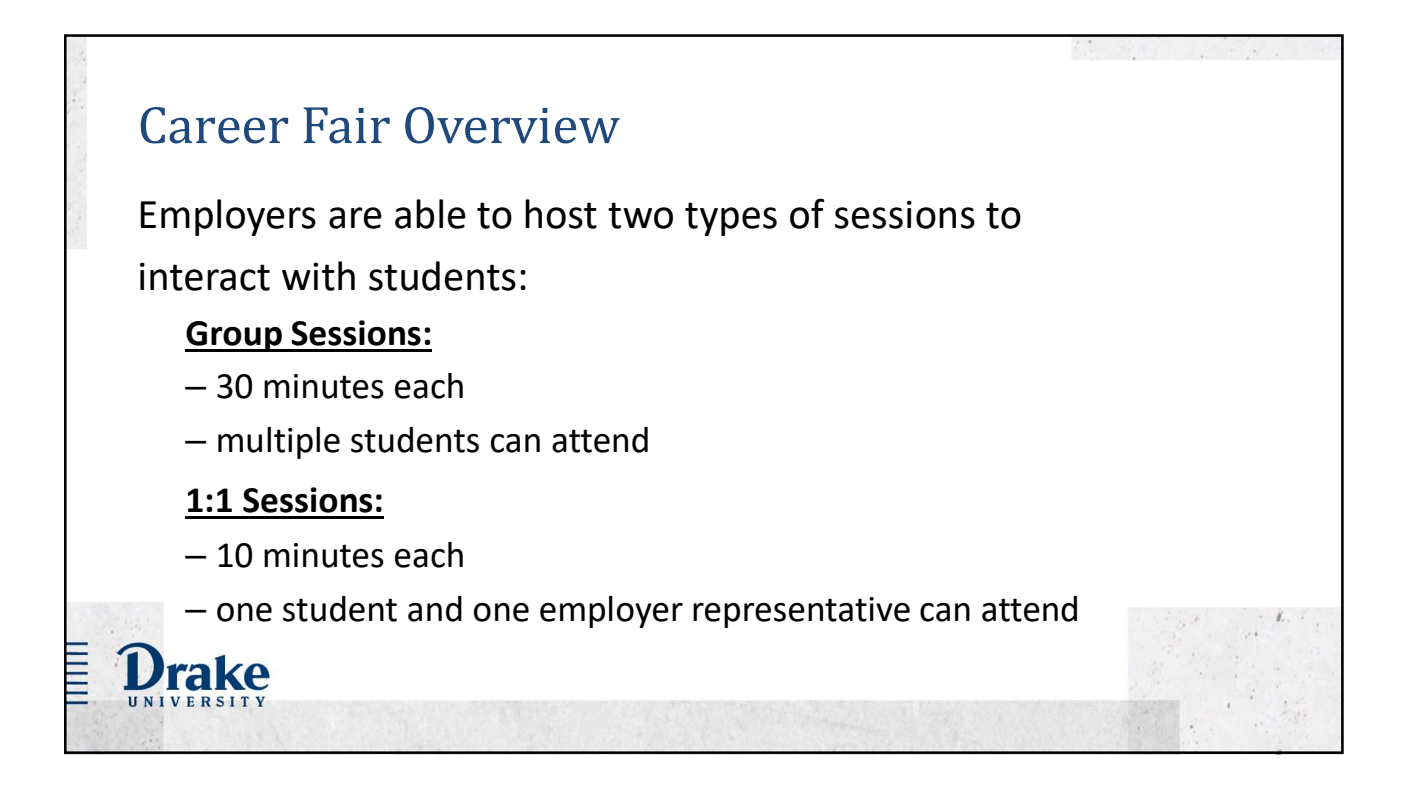

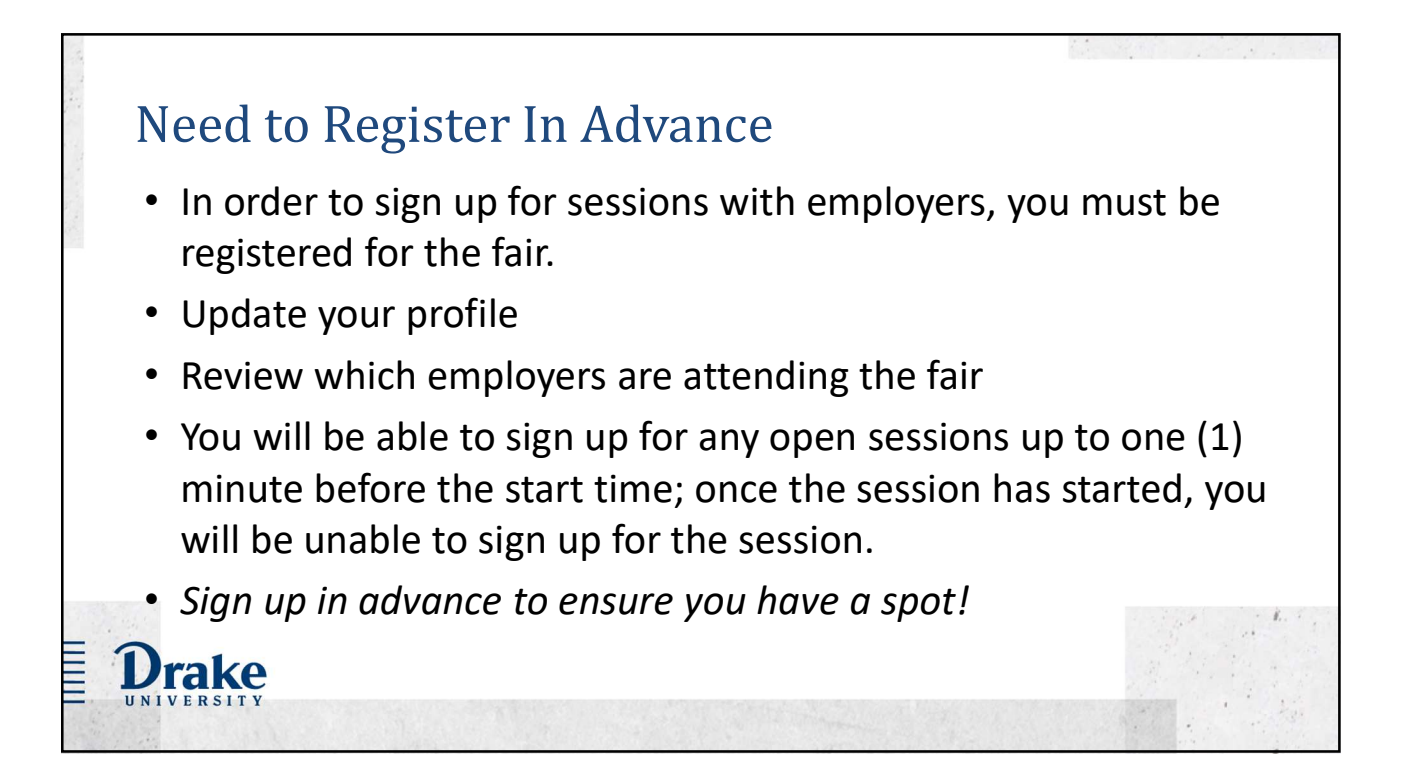

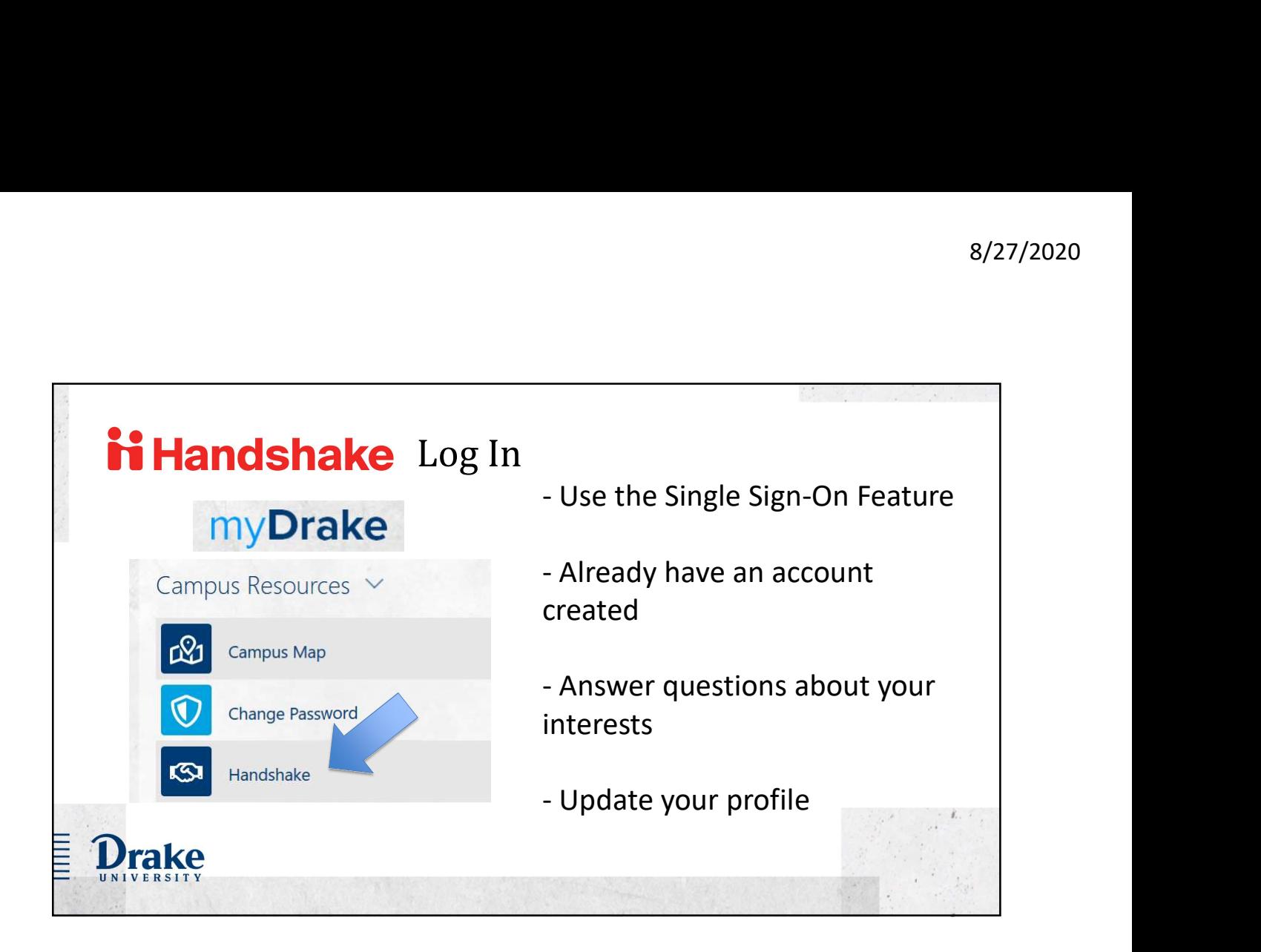

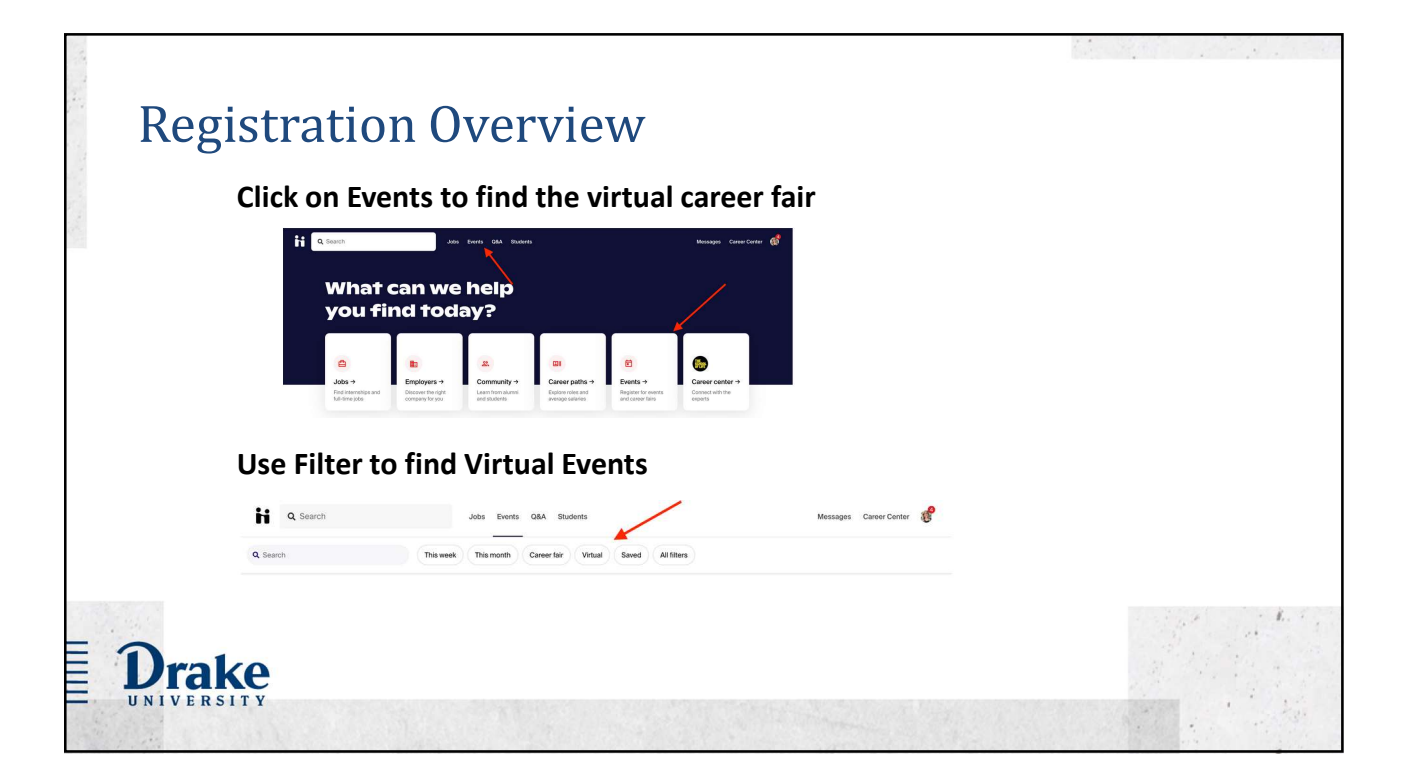

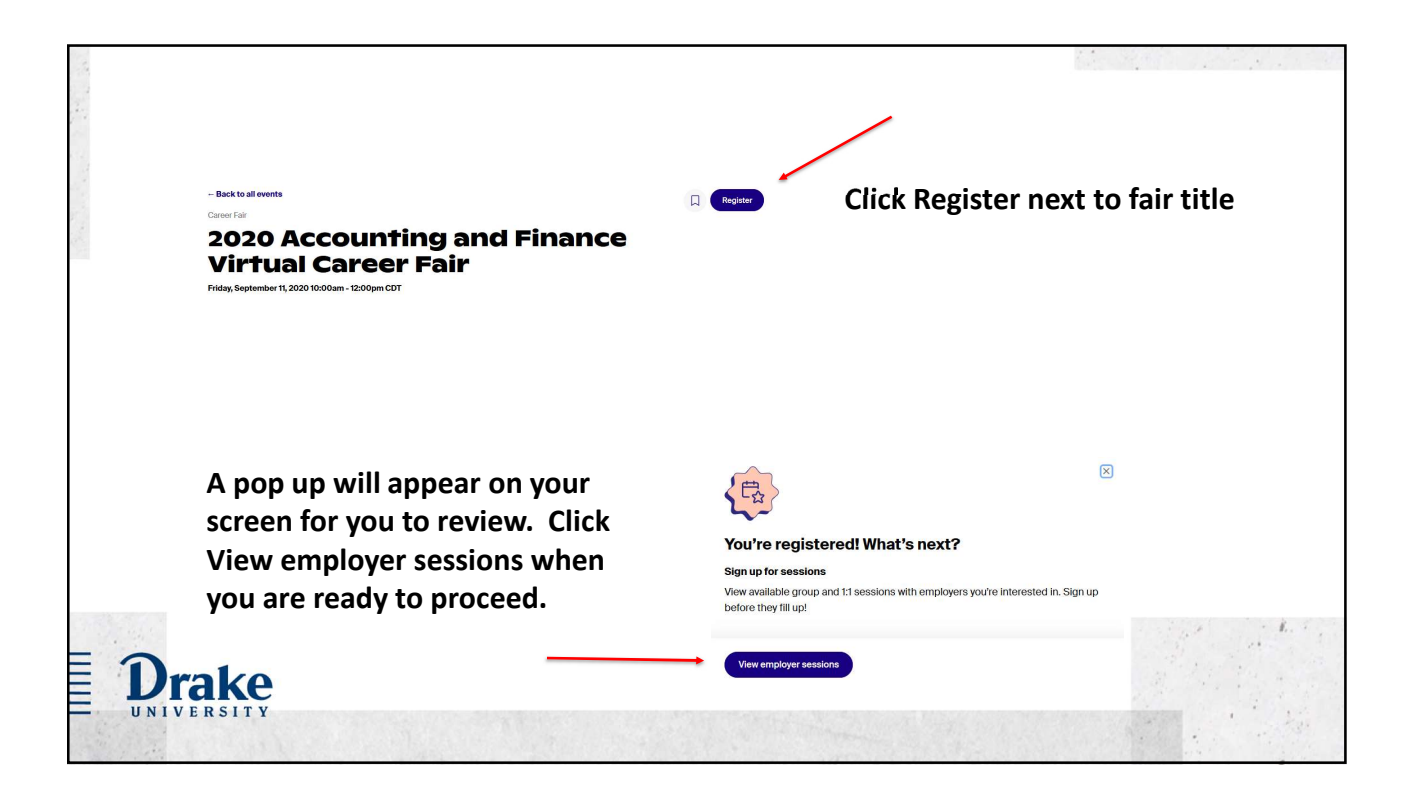

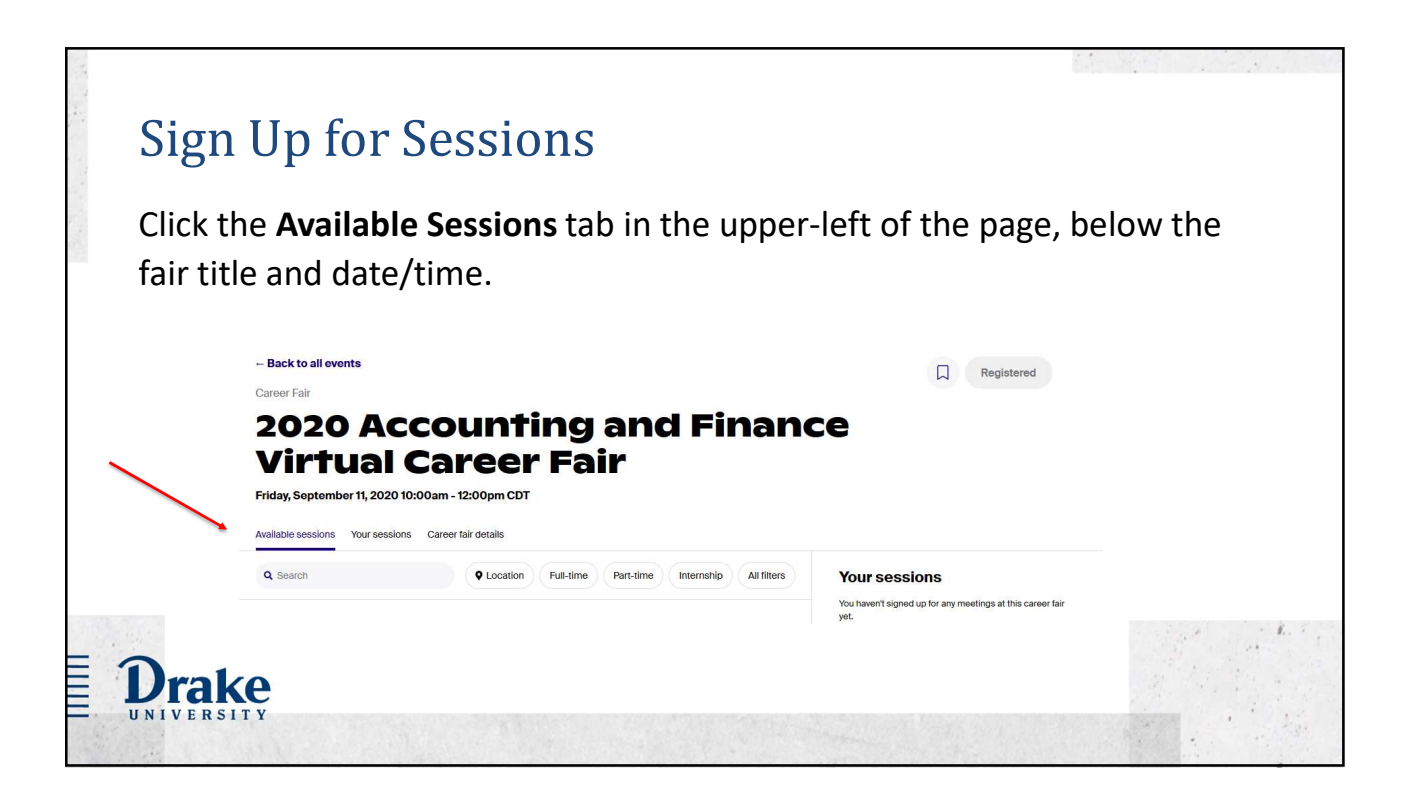

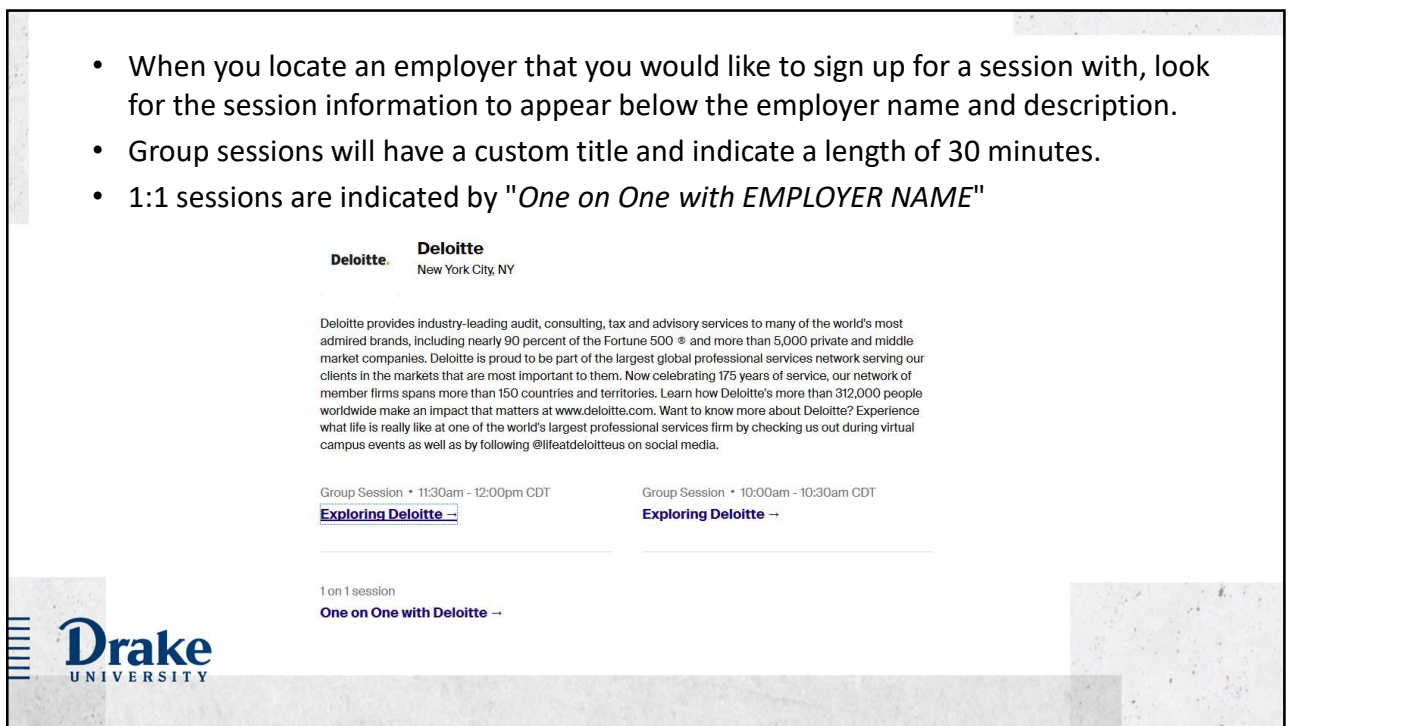

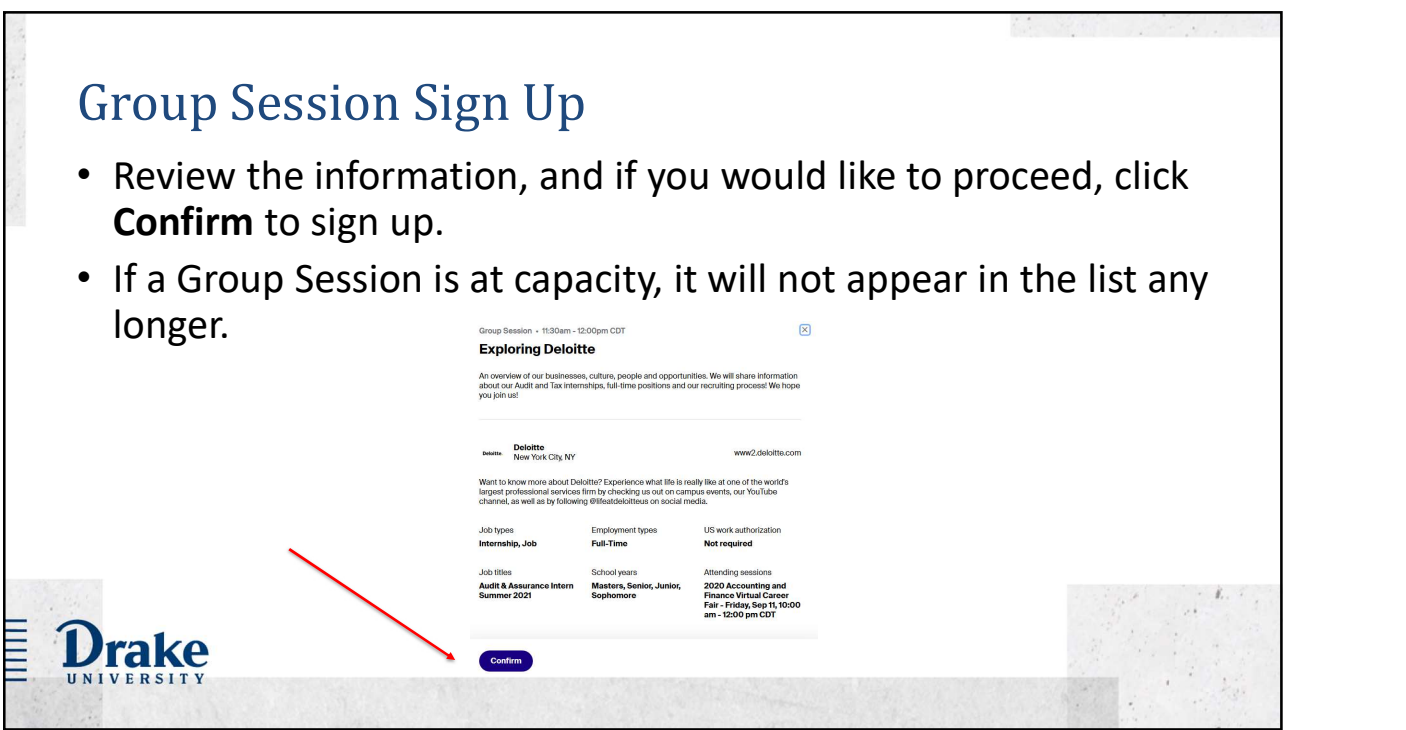

## 1:1 Session Sign Up

**Drake** 

- Each session is 10 minutes in length.
- You can choose which representative to attend a 1:1 session with, if multiple are listed.
- The red dot to the right of a session start time indicates that you are currently signed up for a session during that time.
- In order to sign up for this session, you would need to cancel the existing session sign up.

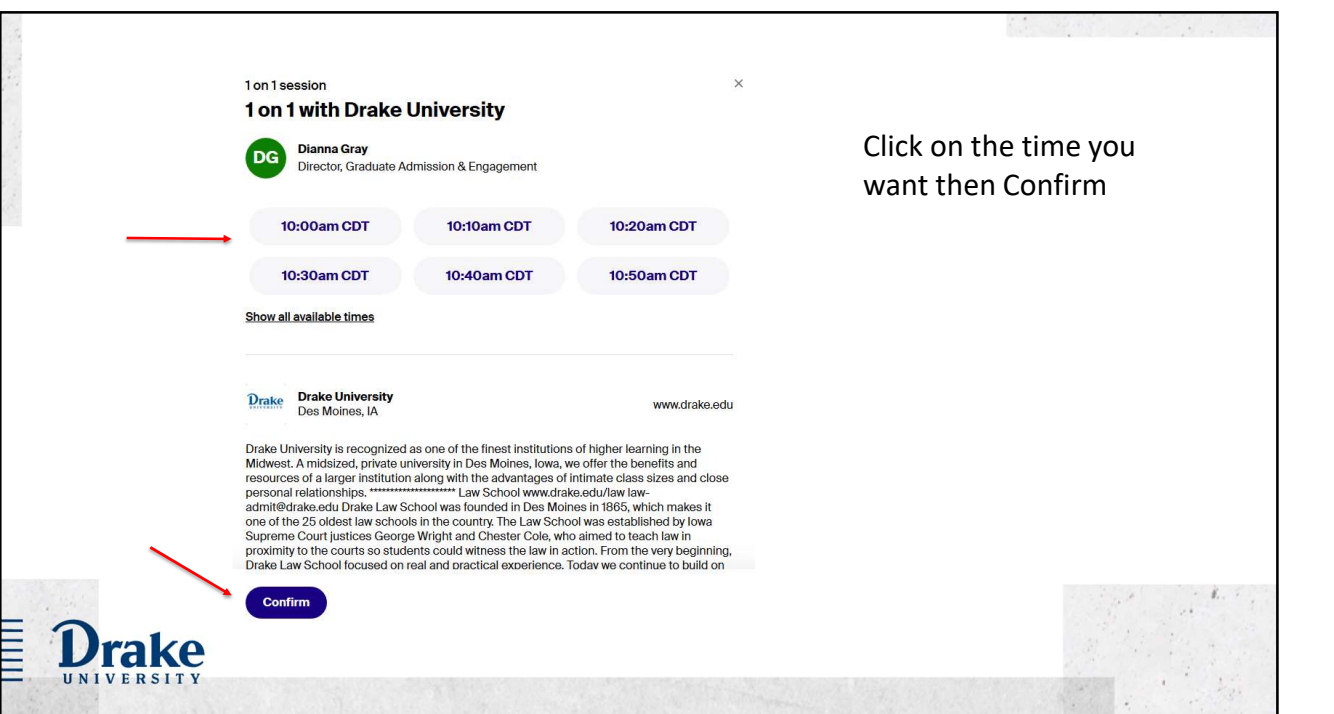

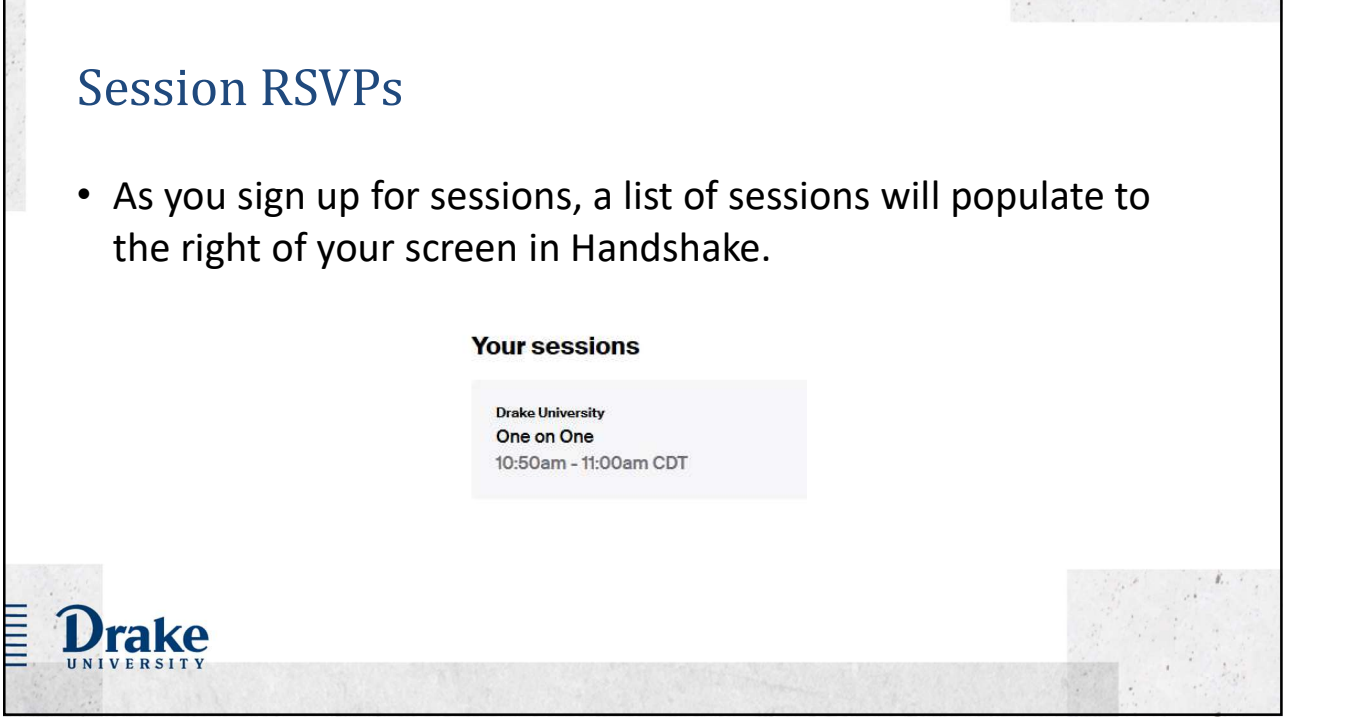

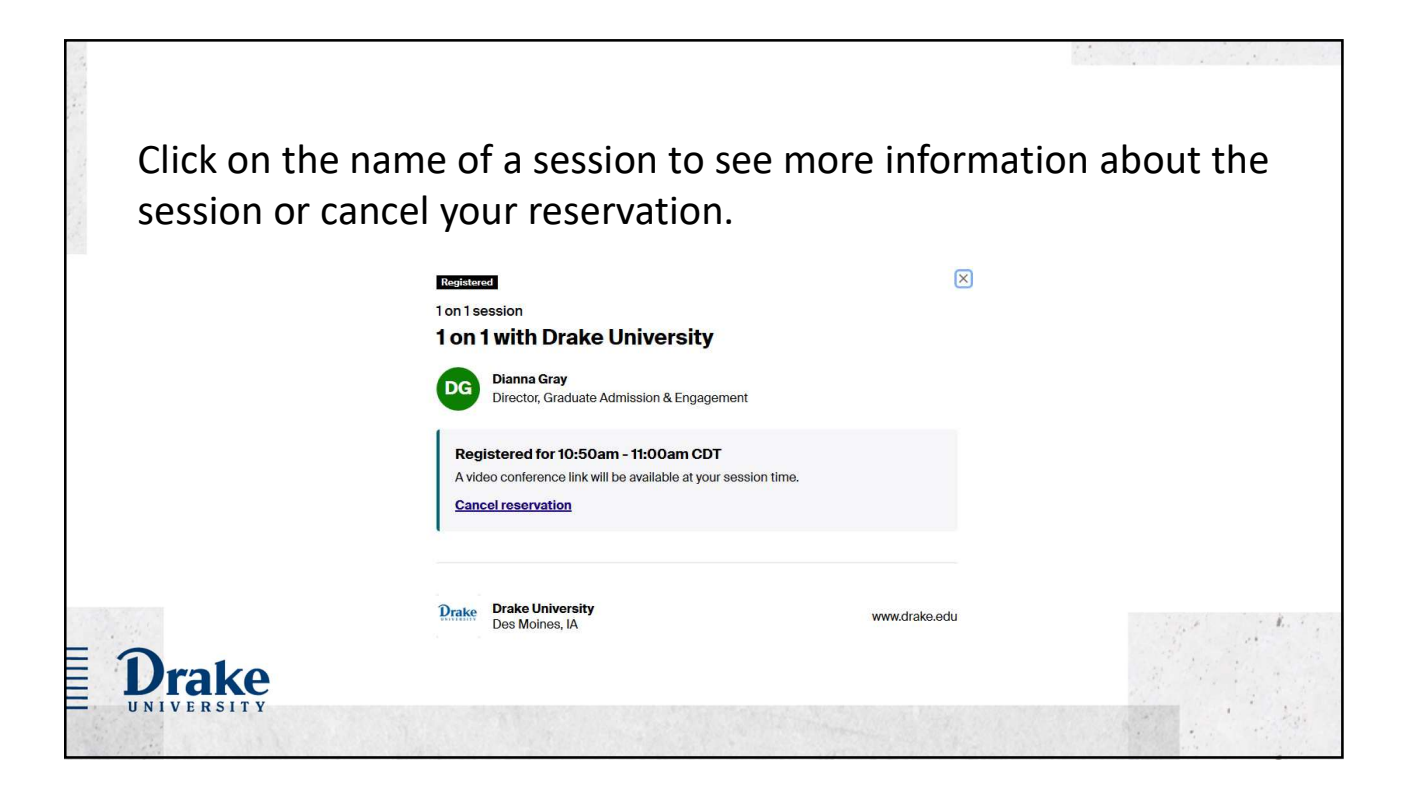

You can also click on the tab for Your Sessions in the upper-left of the fair's page to see a list of sessions. Click on the title of the session to see more information about the session or cancel your reservation. **2020 Accounting and Finance Virtual Career Fair** .<br>riday, September 11, 2020 10:00am - 12:00pm CDT Friday Sep 11 How to stand out at a virtual<br>career fair :00am - 10:50am CDT Show up on time Make a great first impression with<br>employers by entering the video session<br>promptly at the set start time. No sessions Plan your location 1:1 Session . 10:50am - 11:00am CDT Find a quiet spot with a plain background for<br>your sessions. Limit potential distractions<br>for you and for the employers. One on One Join video **Drake University** Make eye contact with the camera Maintain eye contact and practice active<br>listening while speakers are talking. Smile<br>and nod at appropriate times—just like you<br>would during an in-person meeting. 11:00am - 12:00pm CDT Show open sessions **No sessions**  $\mathbf v$  article for more tips  $\rightarrow$ ≣ **Drake** 

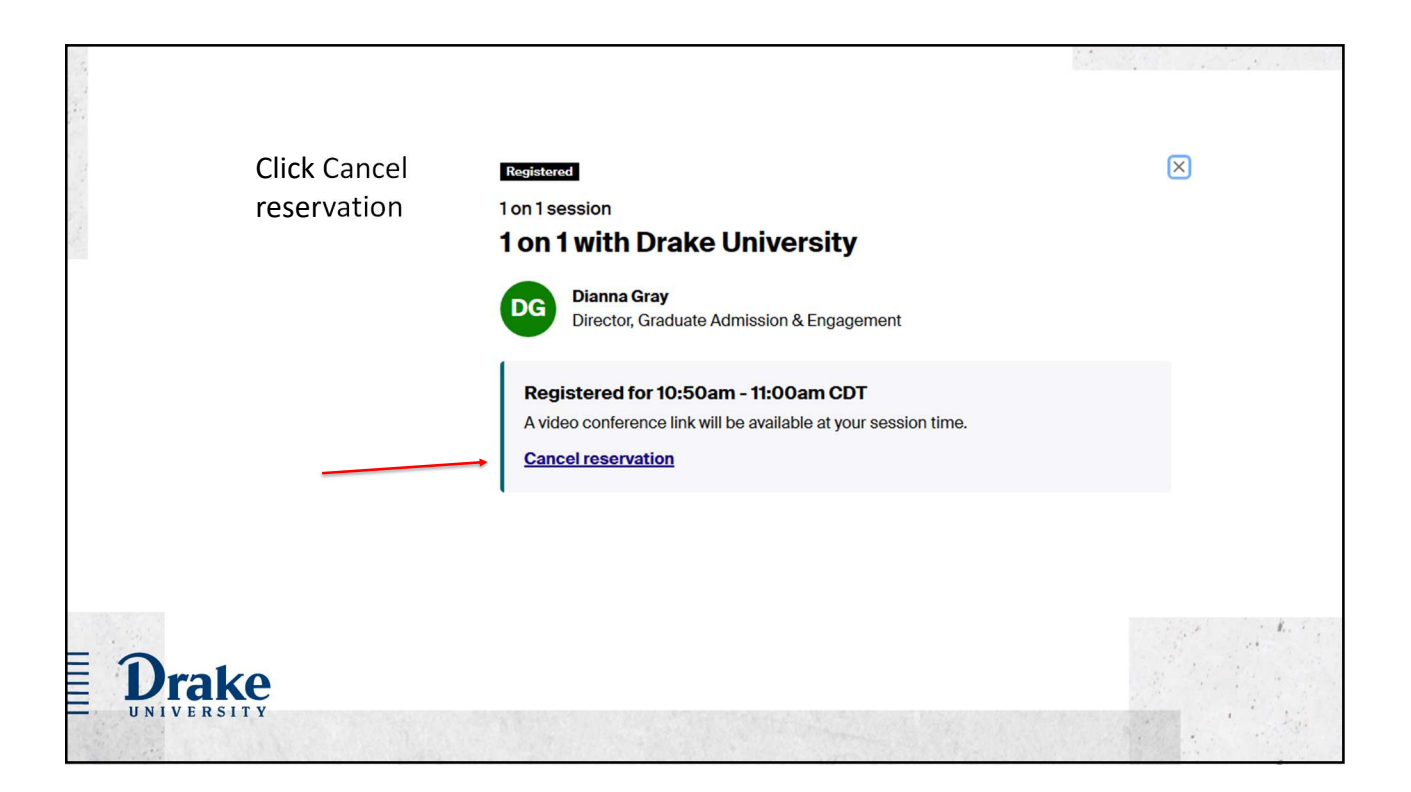

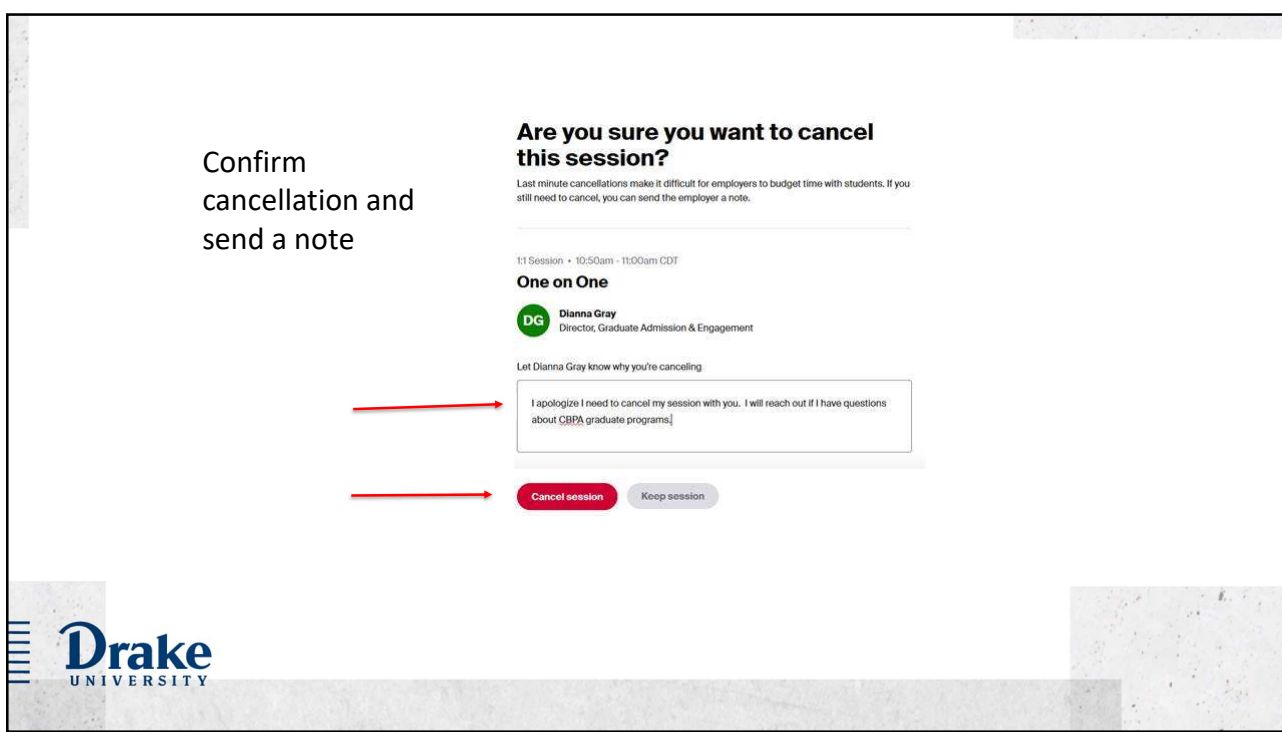

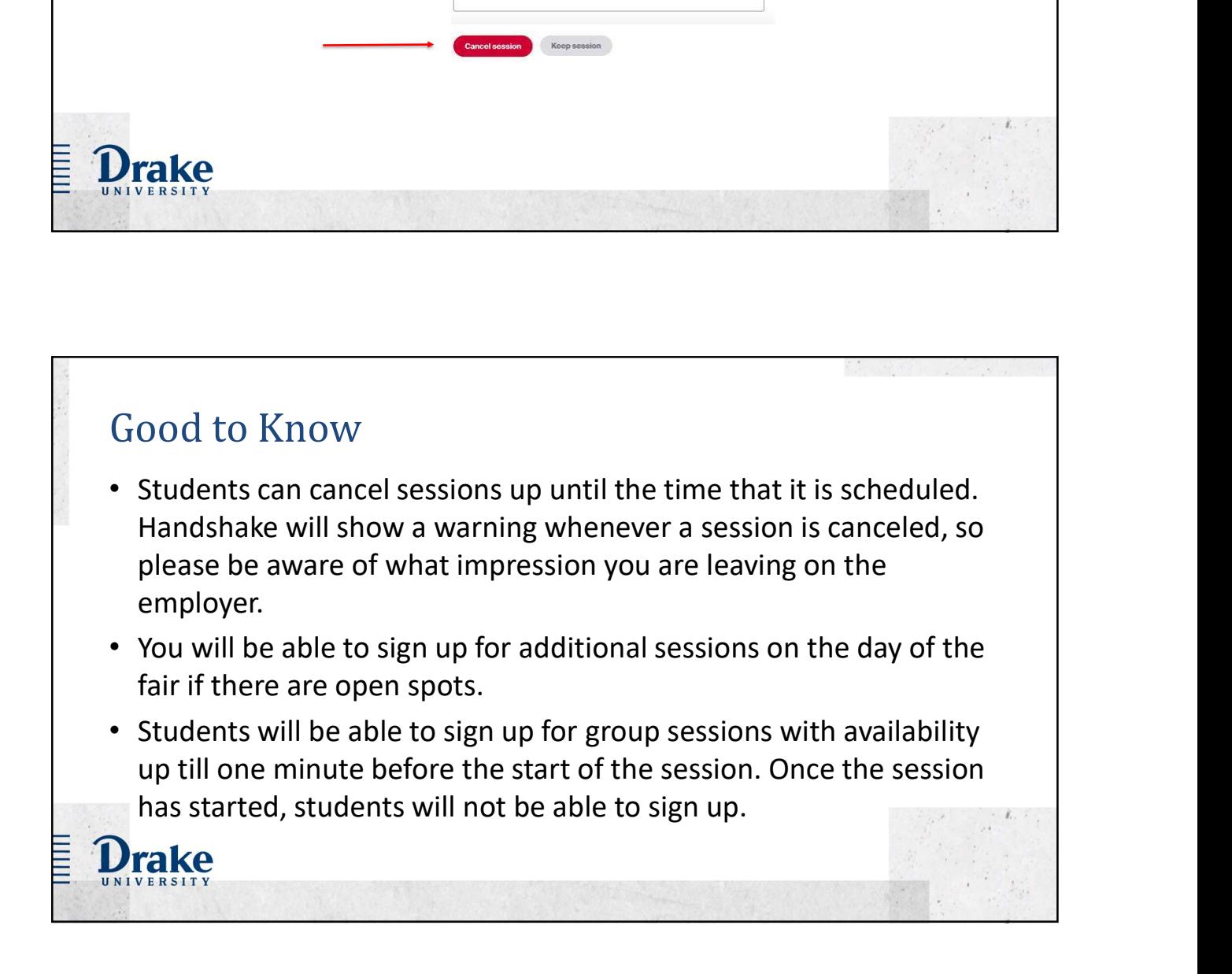

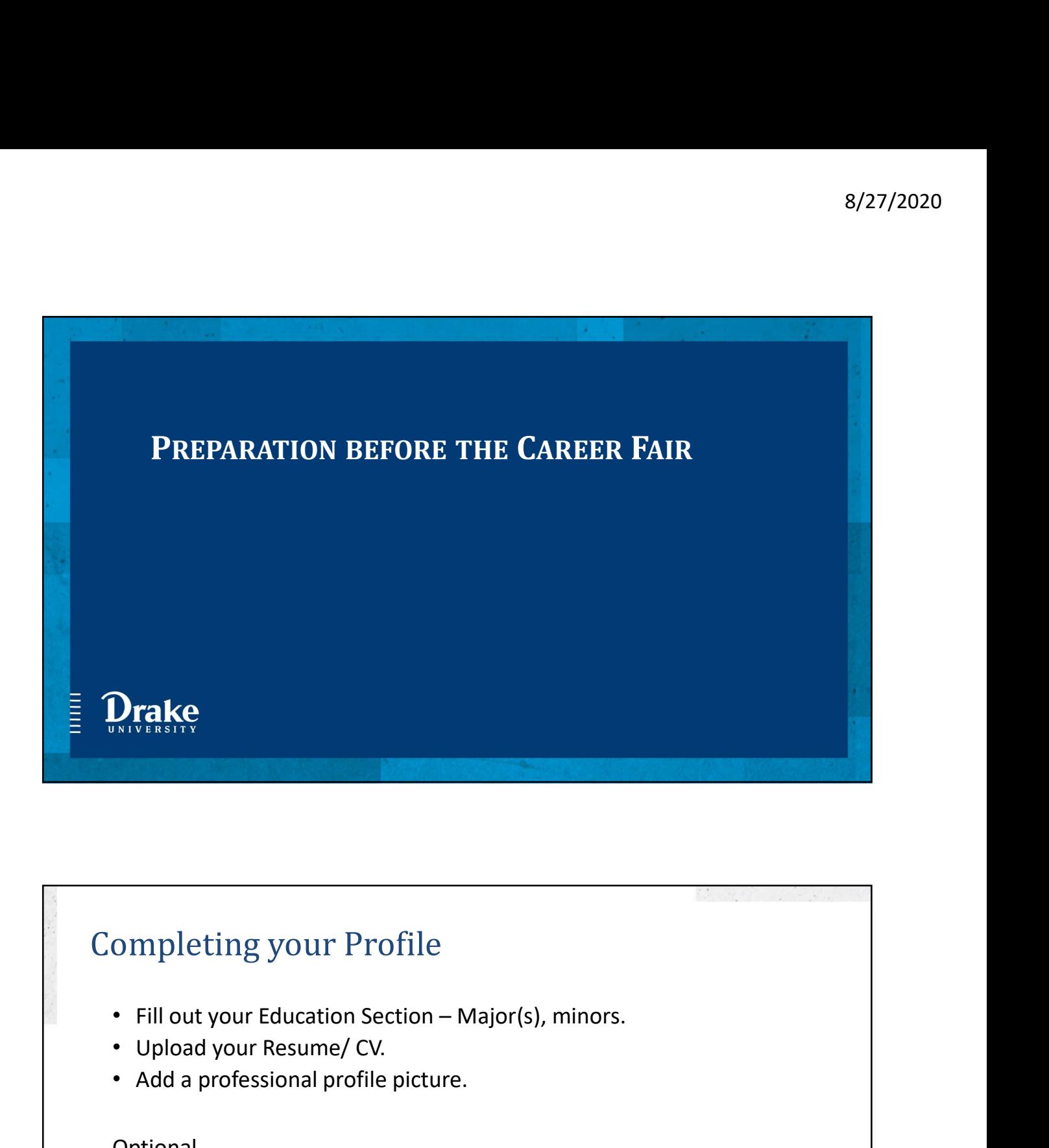

## Completing your Profile

- 
- 
- 

#### Optional

**Drake** 

- Adding your work experience, activities, etc.
- The progress bar hits 100% only when every section is complete.

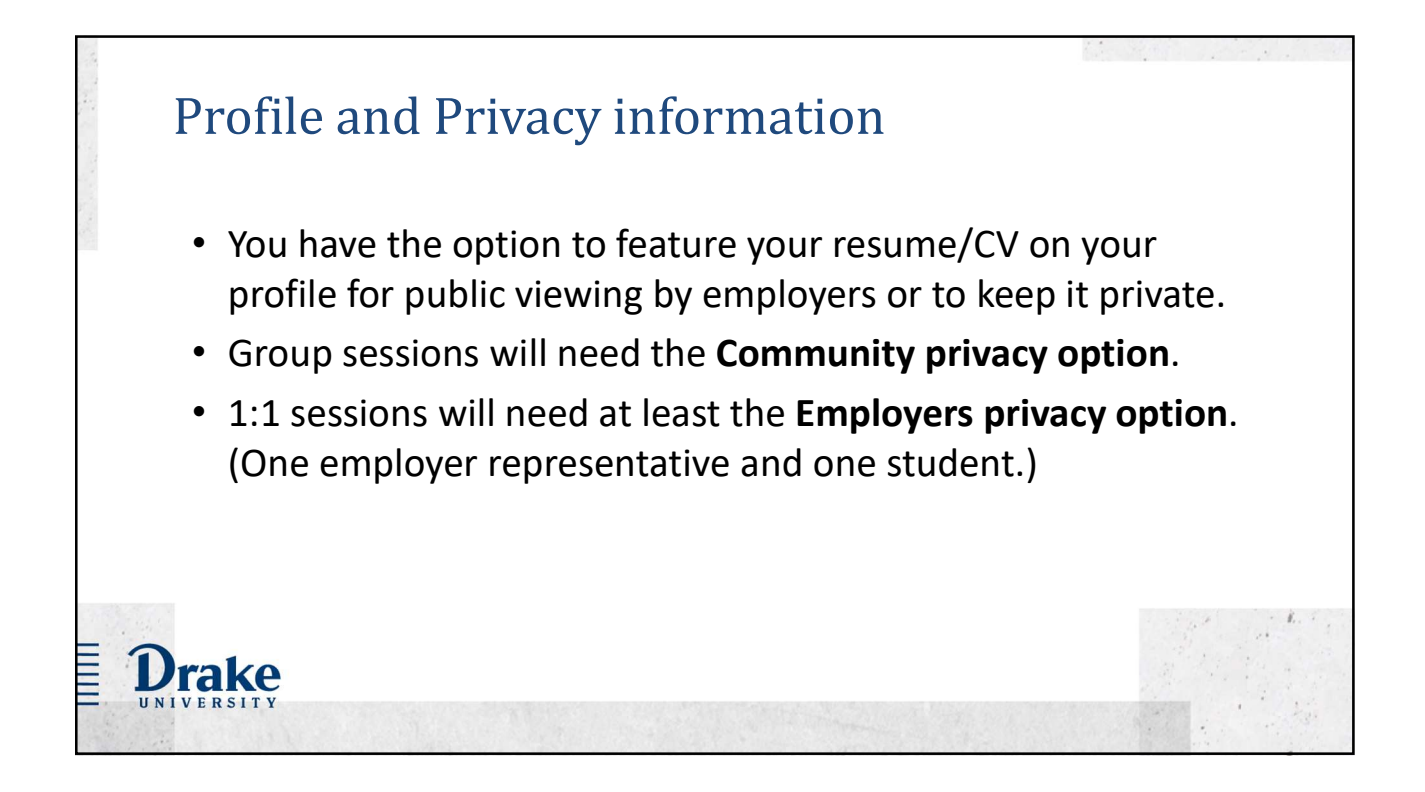

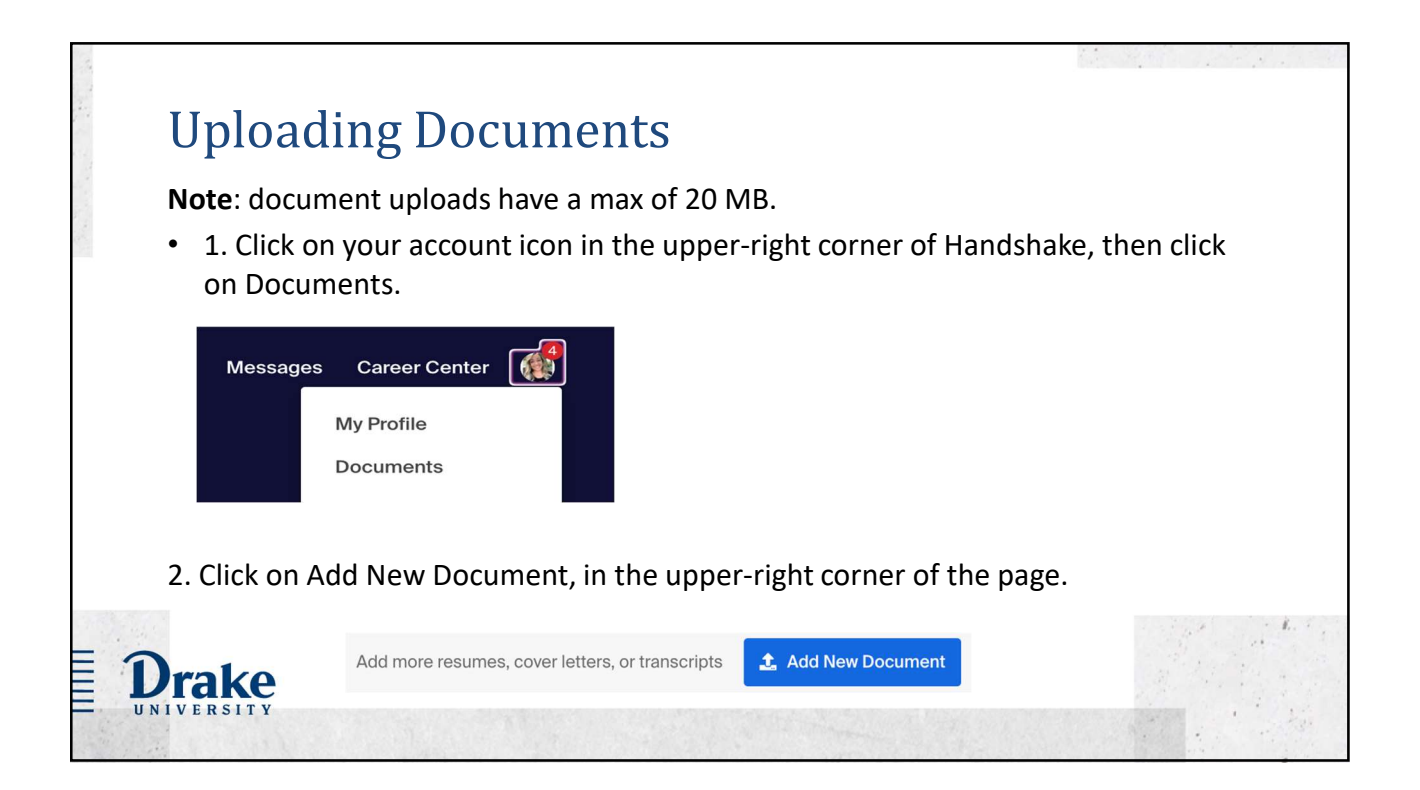

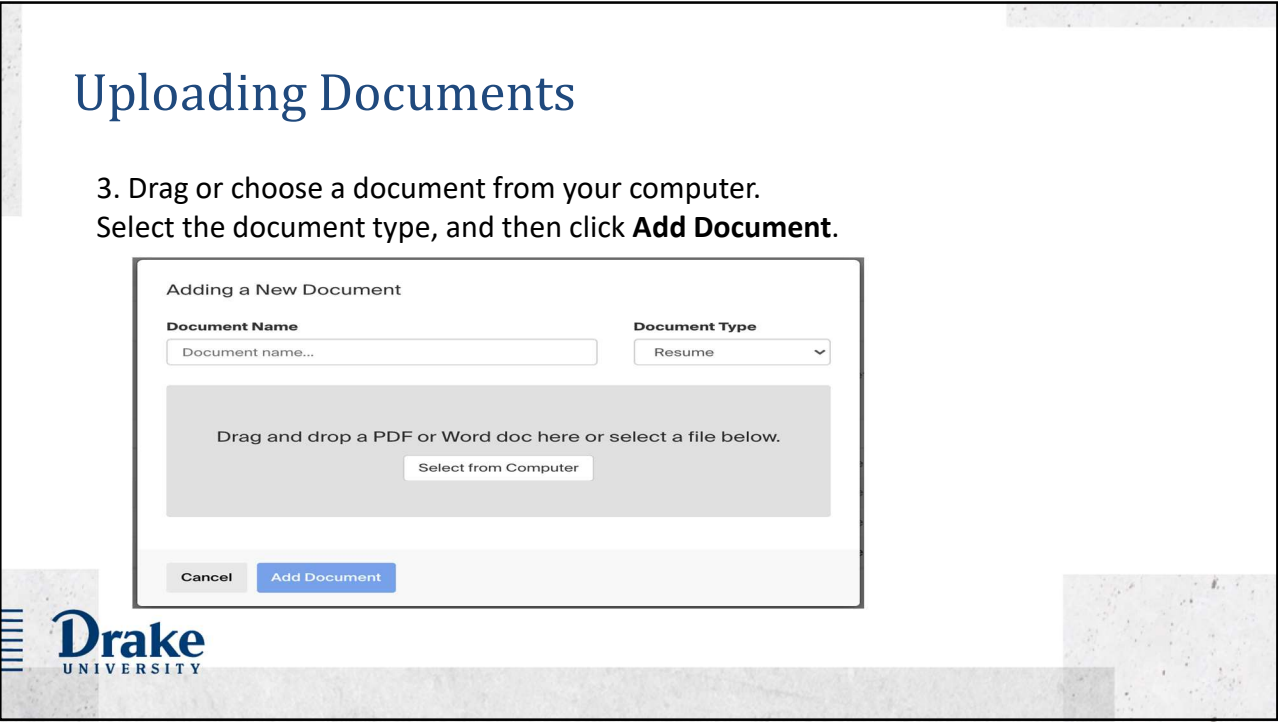

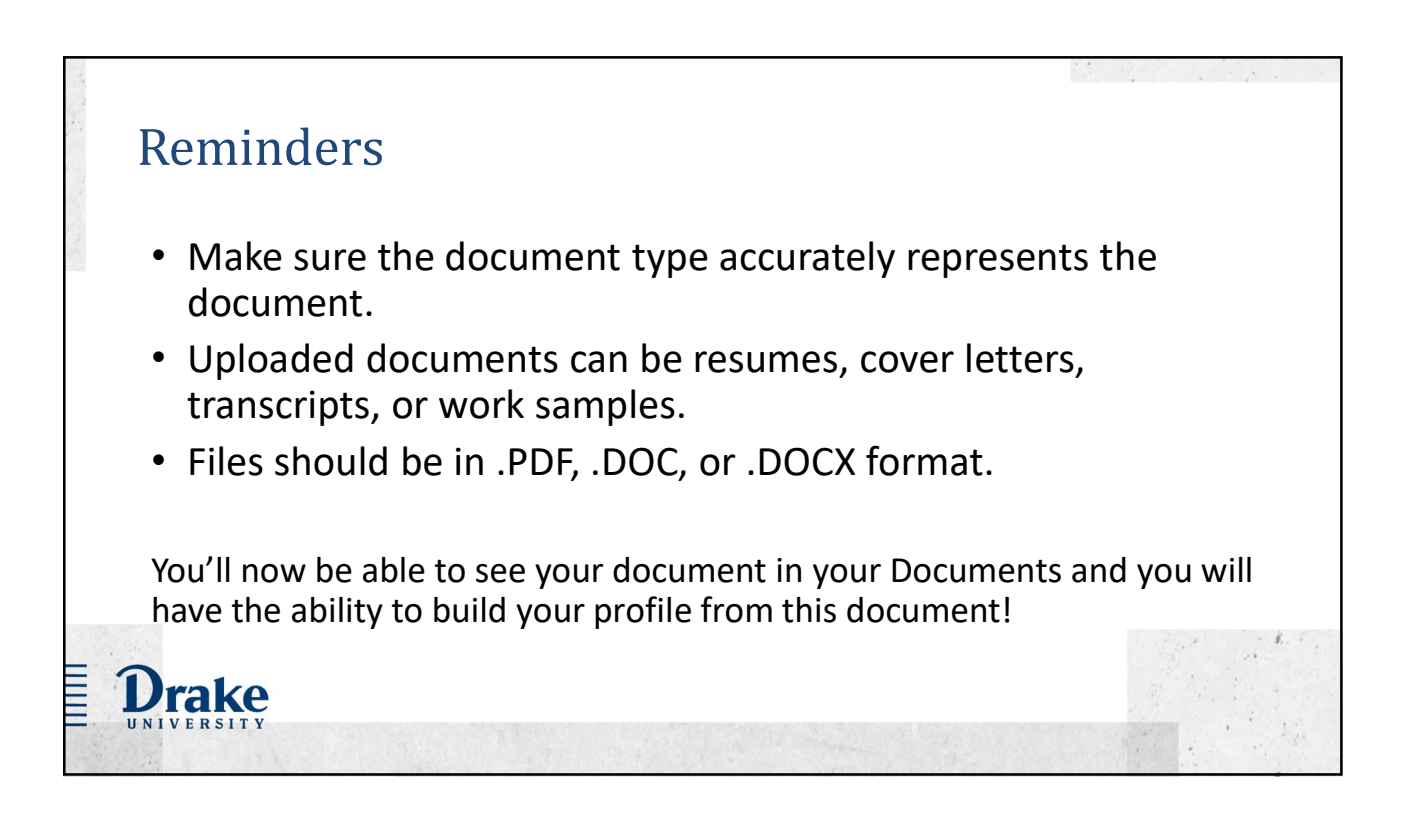

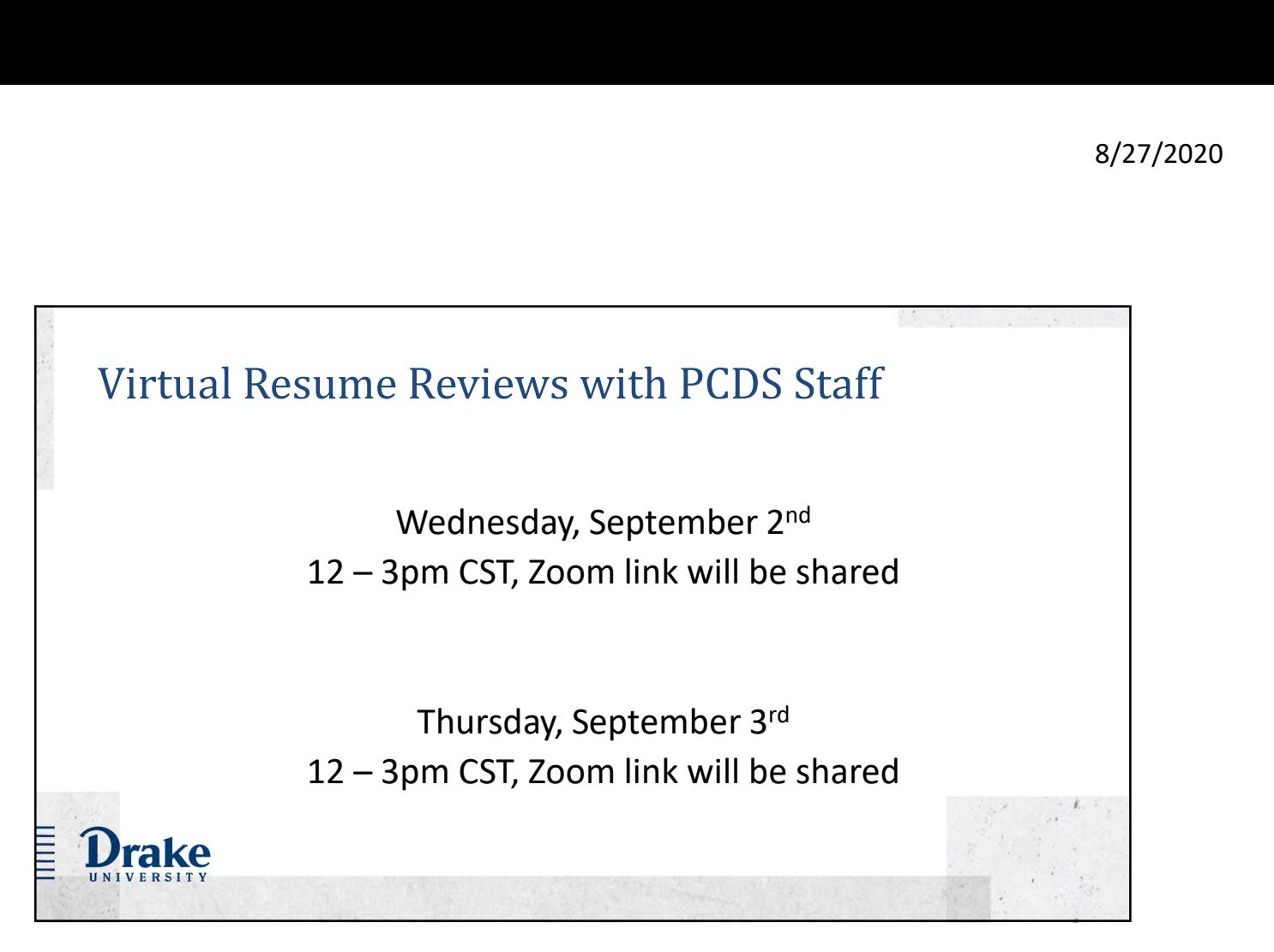

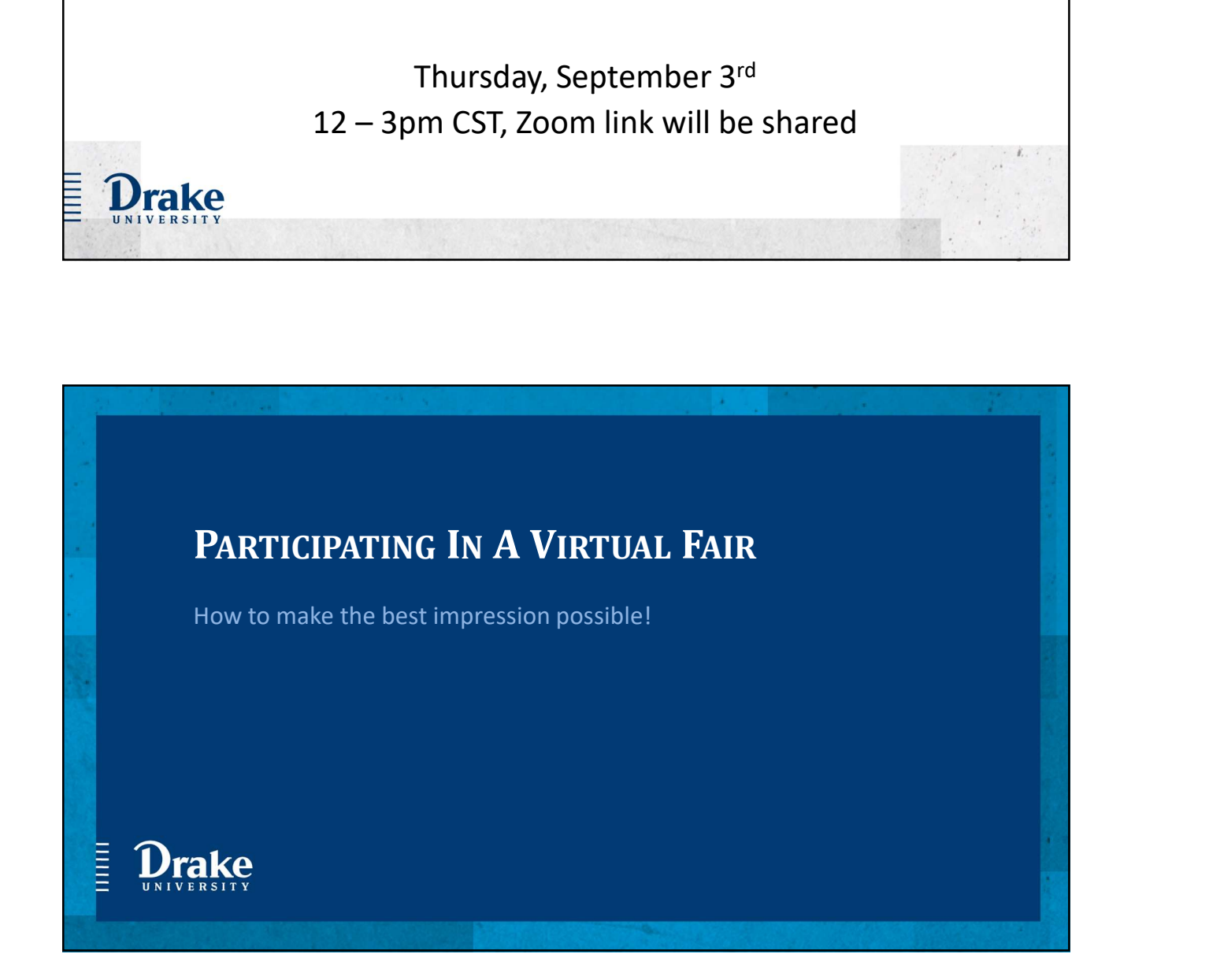

### Before the fair

ſD

Irake

- Allow microphone and video access in your app or browser in order to participate in audio and video.
- Chrome and Firefox work best.
- We strongly recommend using the desktop web and native mobile apps for the best experience.

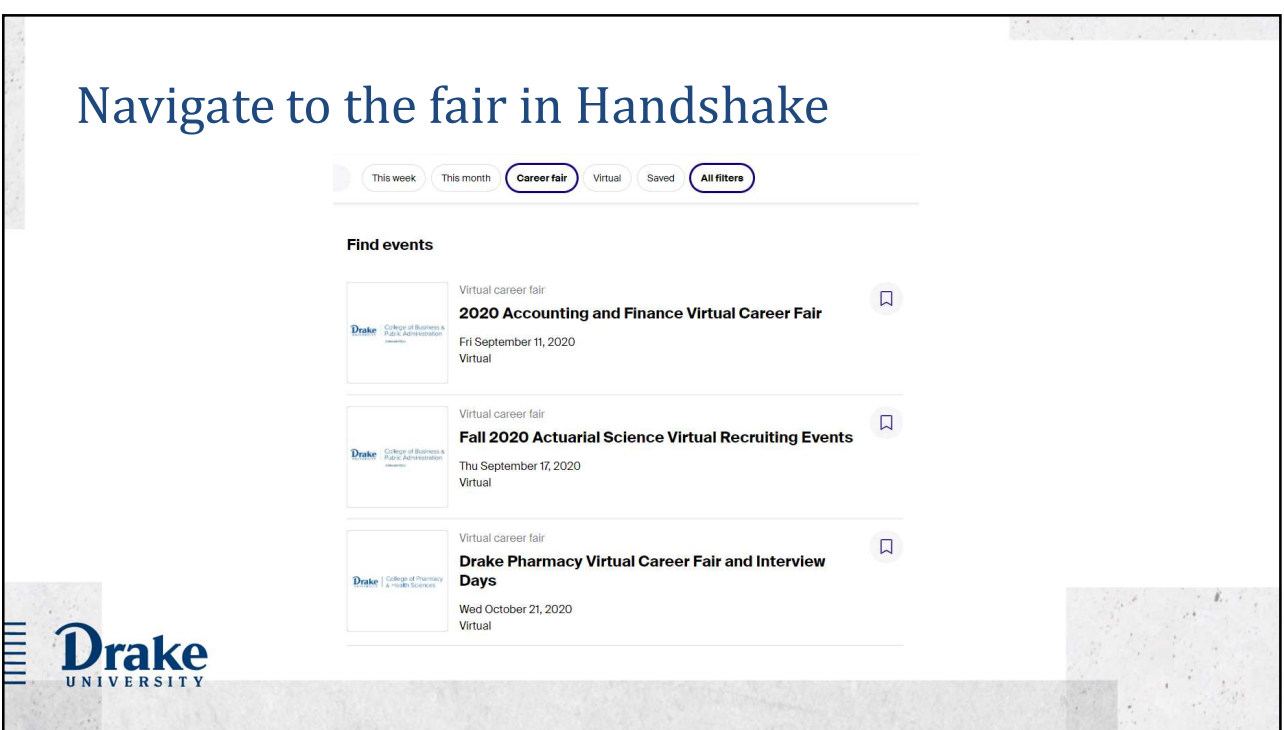

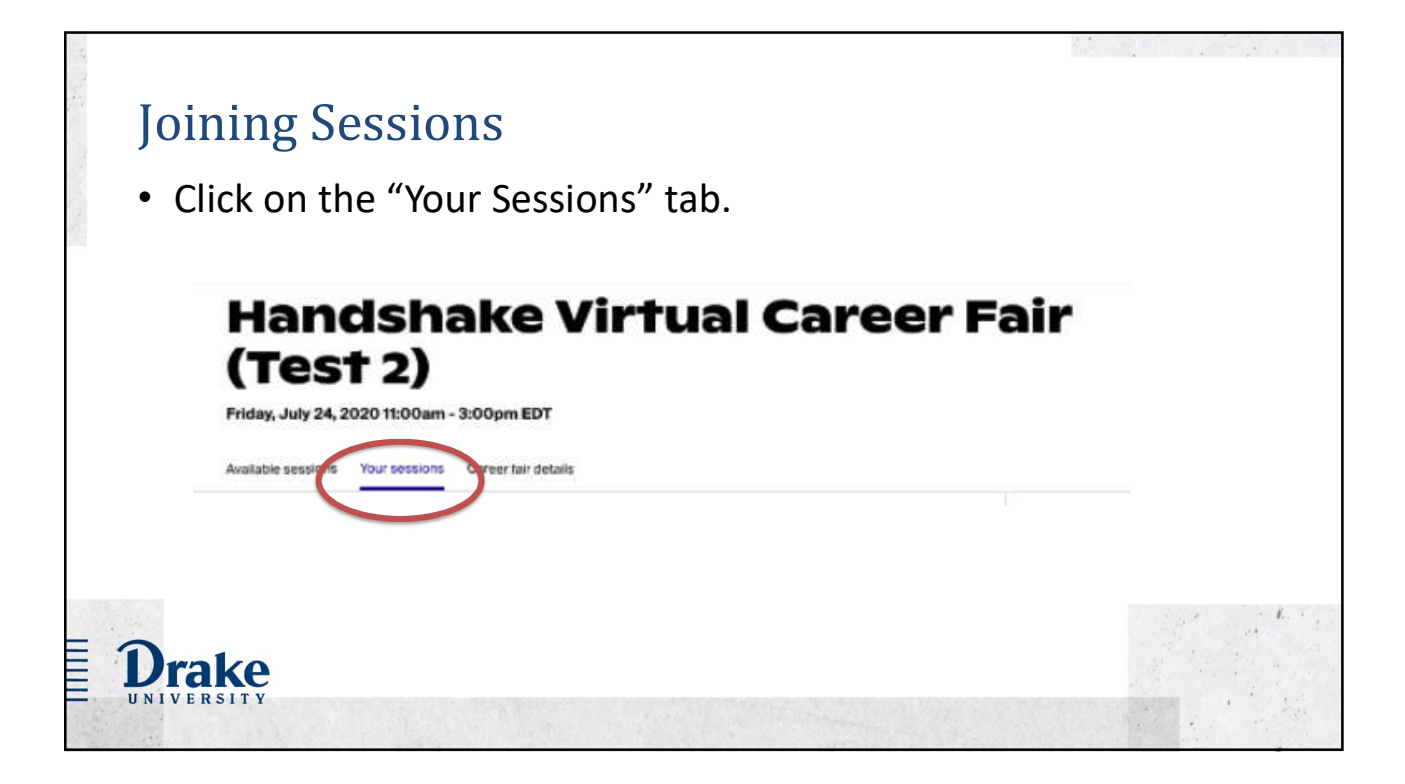

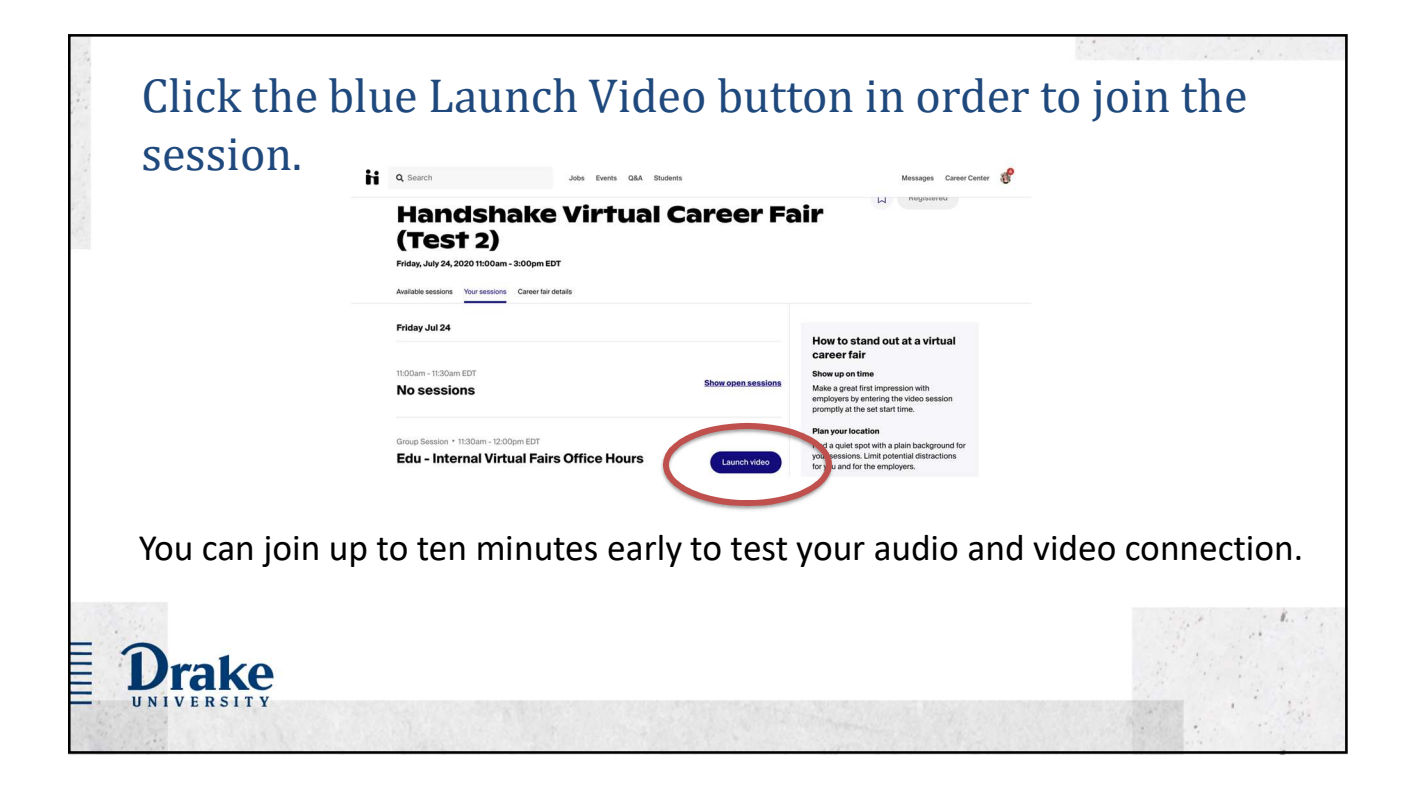

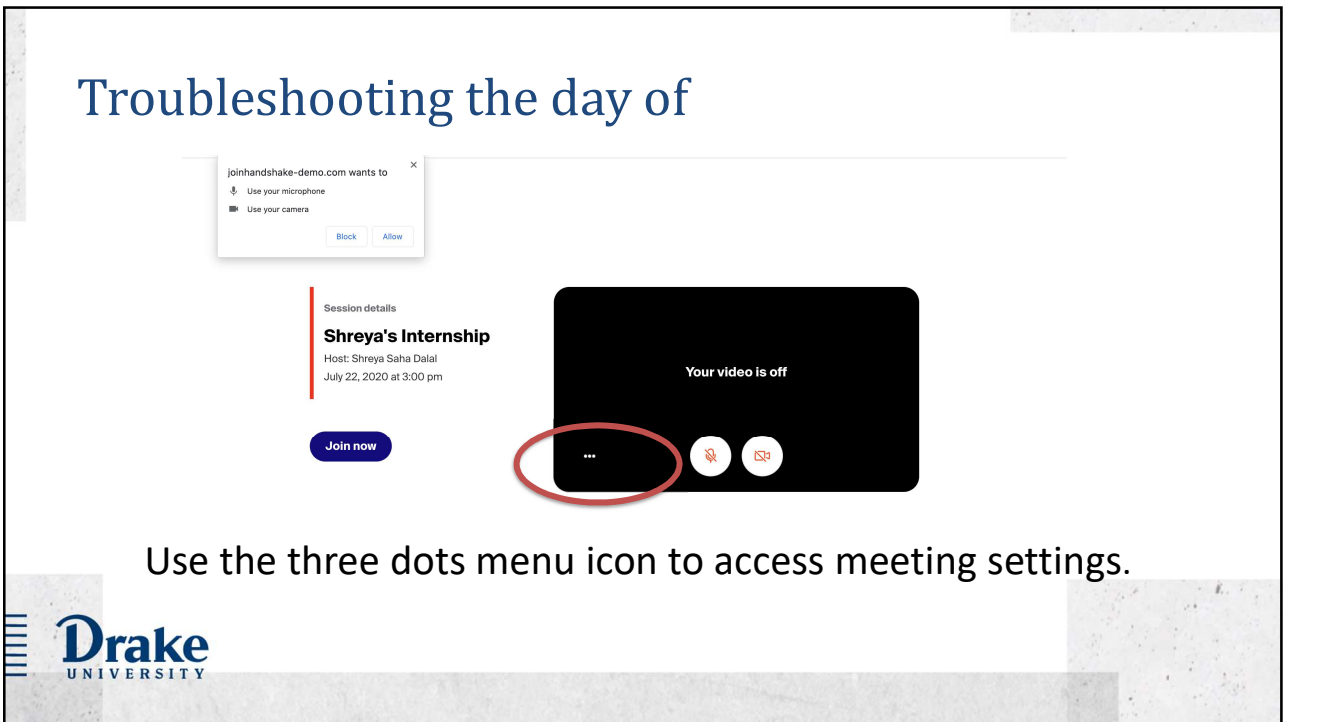

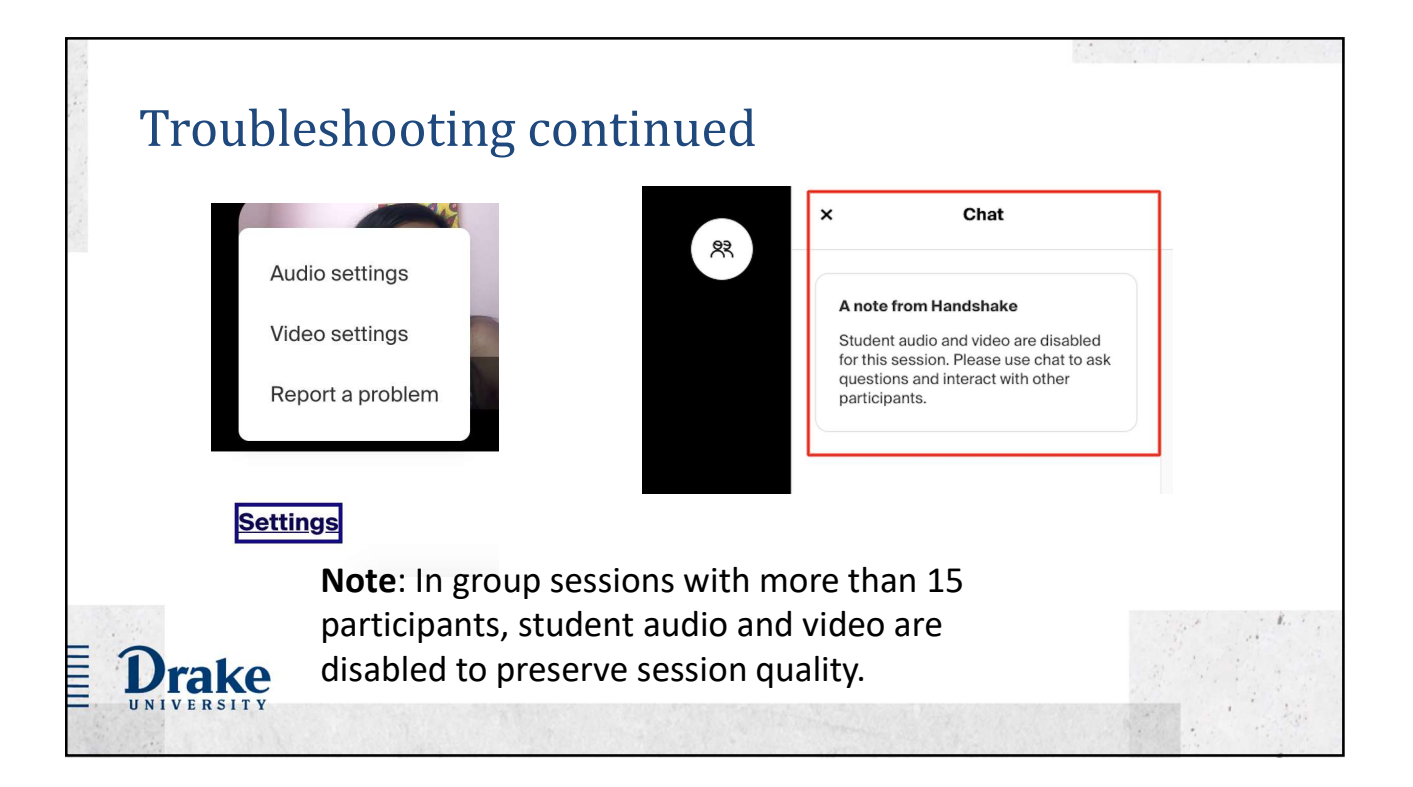

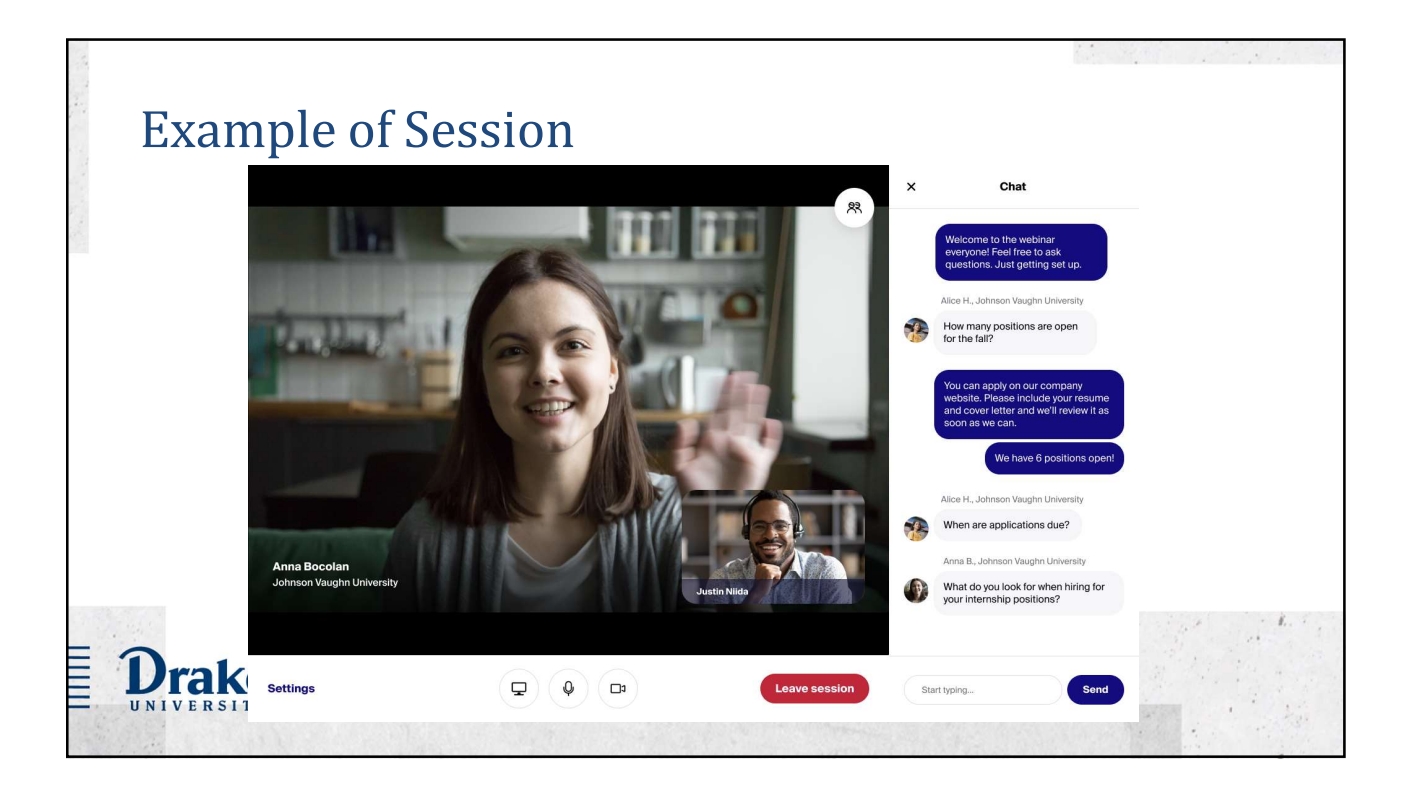

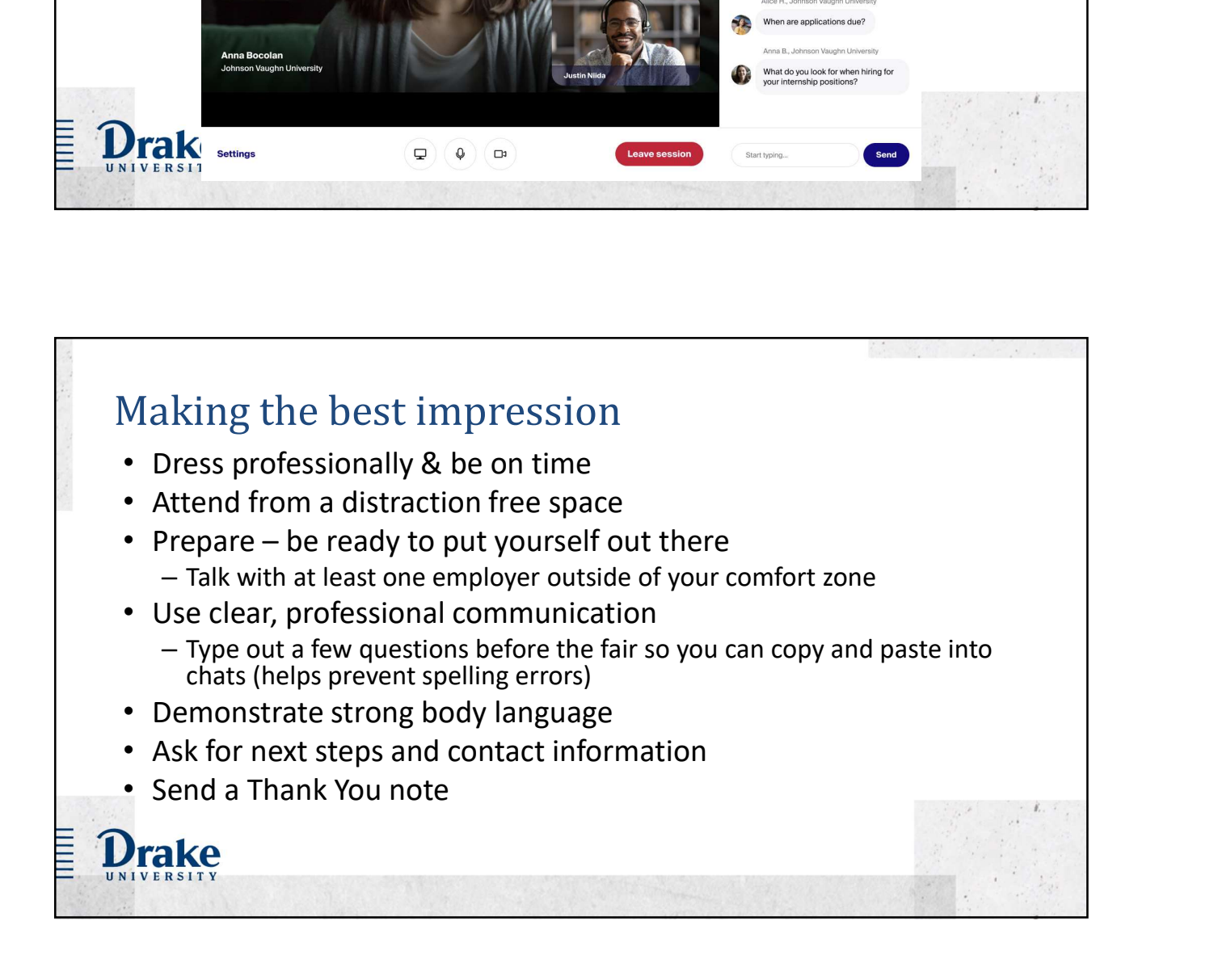

### FAQs

- Will the sessions be video, audio or chat based?
	- All sessions will have the option for Handshake video, audio and text based chat.
	- It is up to the employer and student joining the session to determine how they wish to connect.
- Can I launch my video after the session as started?
	- As long as you're signed up for the session successfully, you'll be able to launch video at any point after the session has started.
- What if I have technical issues or questions for the PCDS staff during the event? – We will have a Zoom help room set up during the event. URL will be unique for each event BAQ S<br>
Will the sessions be video, audio or chat based?<br>
— Mill the sessions be video, audio or chat based?<br>
— It is up to the employer and student pining the ession to determine how they wish to connect.<br>
Can l launch my
- -
	-
- -

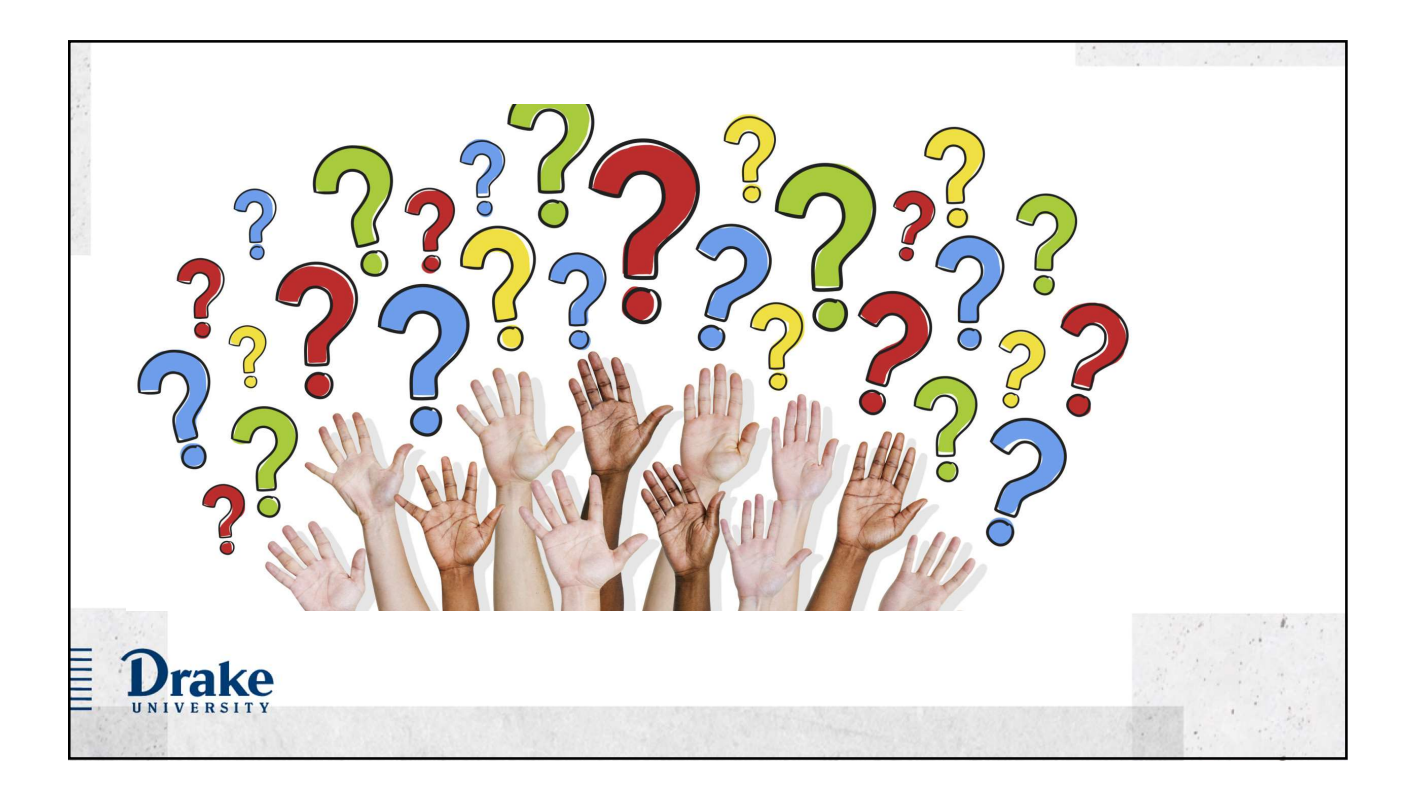